## **Server control**

Server controls are tags that are understood by the server.

Most web server controls are derived directly or indirectly from the base class System.Web.Control.WebControl

ASP.NET server controls are the primary controls used in ASP.NET. These controls can be grouped into the following categories:

### **Types of server controls**

- **Validation controls** For input validation. These are used to validate user input and they work by running client-side script.
- **Data source controls** These controls provides data binding to different data sources.
- **Data view controls** These are various lists and tables, which can bind to data from data sources for displaying.
- **HTML Server Controls** Traditional HTML tags
- **Web Controls**
- **Login**  These controls provide user authentication.
- **Navigation controls** These controls help in navigation. For example, menus, tree view etc.
- **Rich controls** These controls implement special features. For example, AdRotator, FileUpload, and Calendar control.

The syntax for using server controls is:

<asp:controlType ID ="ControlID" runat="server" Property1=value1 [Property2=value2] /> List of server control

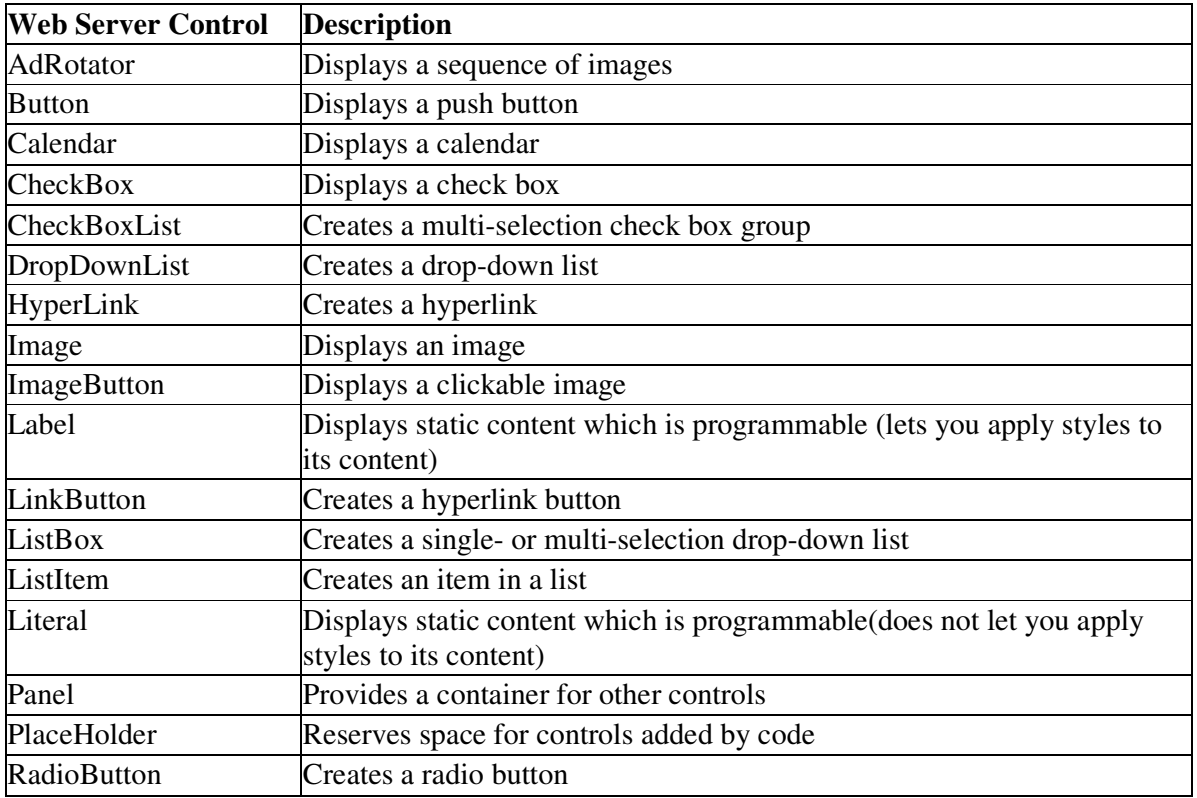

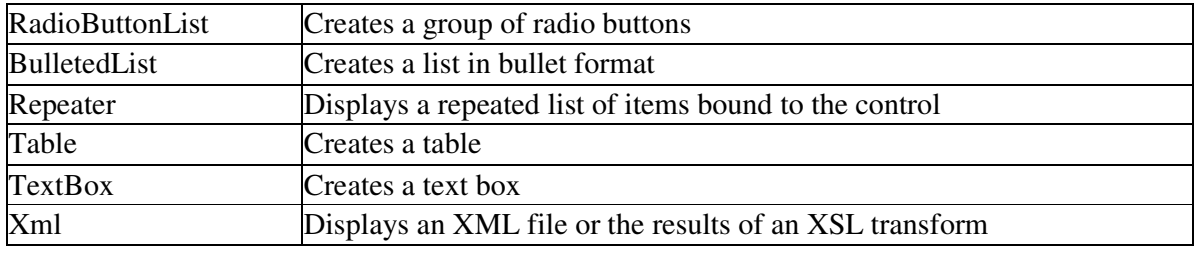

# **Common Property of control**

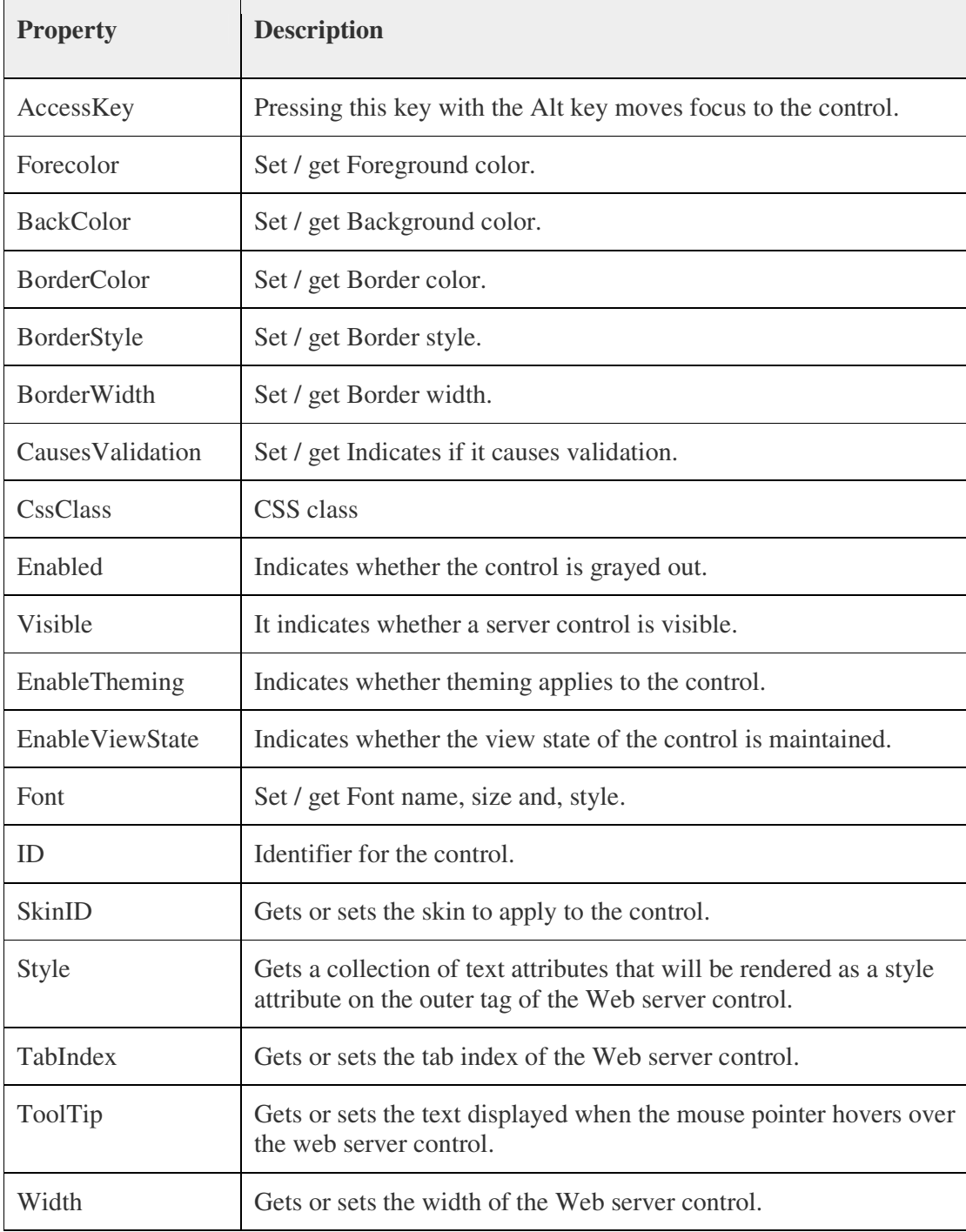

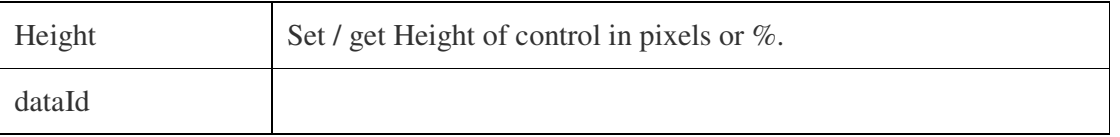

## **Common Methods of the Server Controls**

The following table provides the methods of the server controls:

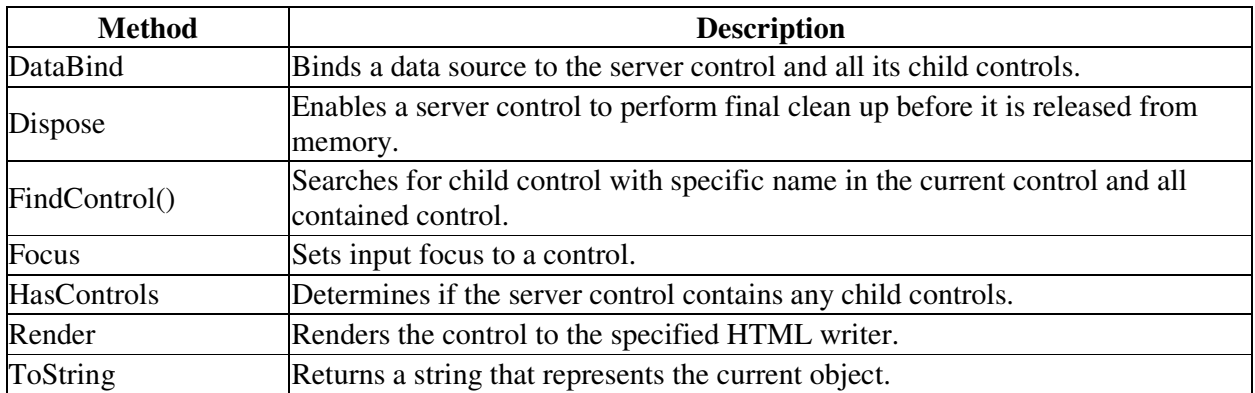

## = = = == = = = = = =

# **TEXTBOX CONTROL**

- TextBox control is used to enter data or take input from user.
- By default it display single-line textbox.
- Asp tag is <asp:TextBox> and HTML tags are <input type="text"/>

## **properties:**

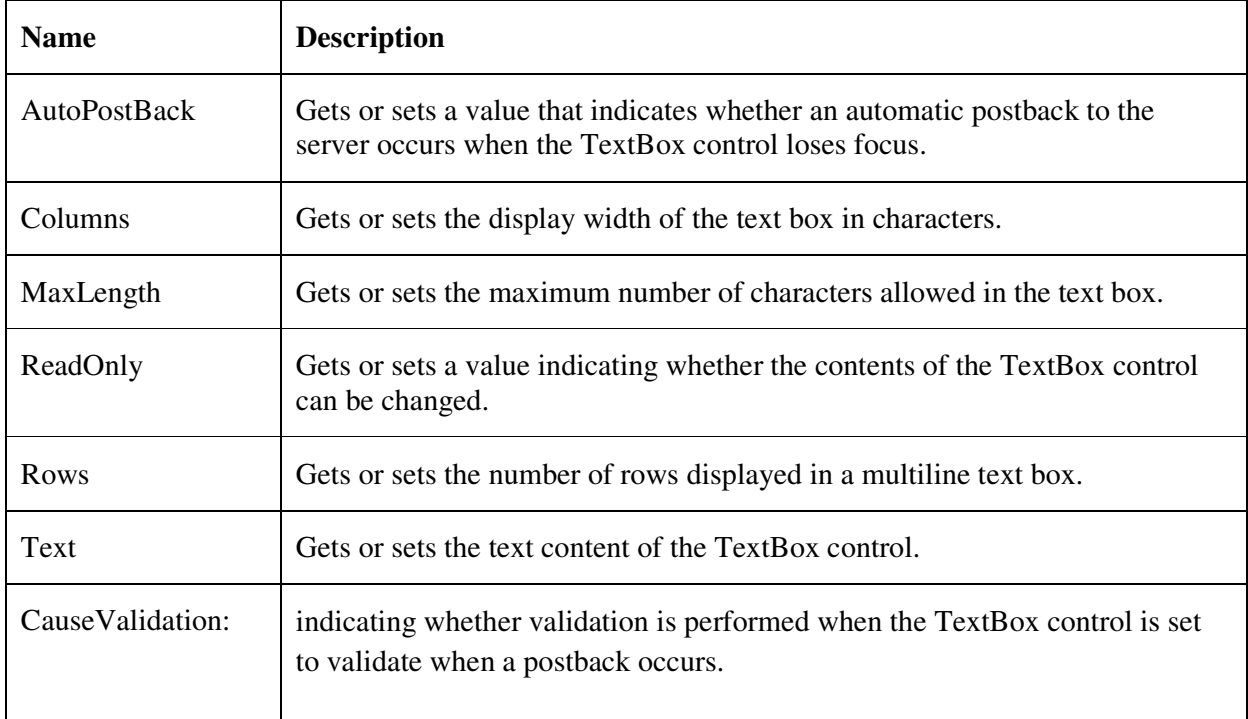

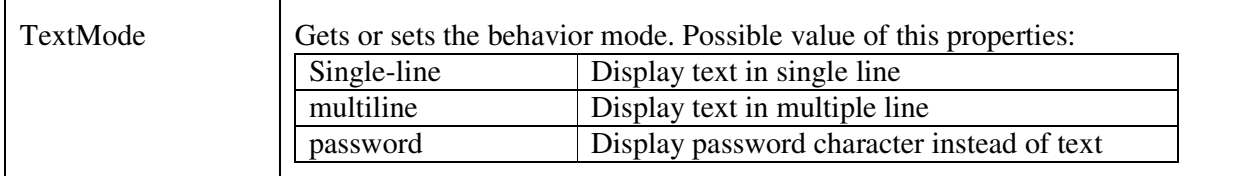

Properties: Accesskey, BacColor, BorderColor, BorederStyle, BorderWidth, CausesValidation, CssClass, Enabled, EnableTheming, Font, ForeColor, Height, Id, Style, SkinID, TabIndex, Visible ValidationGroup, Width

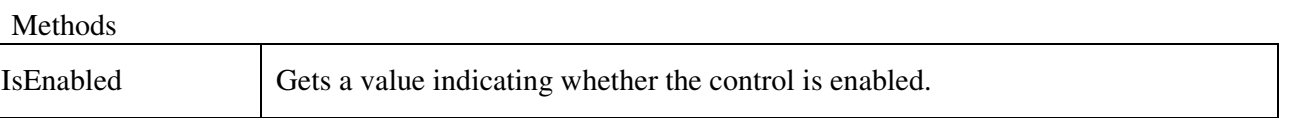

## **Events**

TextChanged event

### **Autocomplete:**

AutoComplete monitors a text box and creates a list of values entered by the user. When the user returns to the text box at a later time, the list is displayed. Instead of retyping a previously entered value, the user can simply select the value from this list. Use the AutoCompleteType property to control the behavior of the AutoComplete feature for a TextBox control.

= = = == = =

### **BUTTON CONTROL**

- Button control is used to create push button on the web page.
- You can create either a submit button or a command button. By default, a button control is a submit button.
- A submit button simply posts webpages back to server.
- Button control is generally used to post the form or fire an event either client side or server side.
- Its asp.net tag is <asp:Button>

### Syntaxt:

<asp:Button

```
ID="Button1" 
runat="server" 
Text="text to display" />
```
### **Properties**:

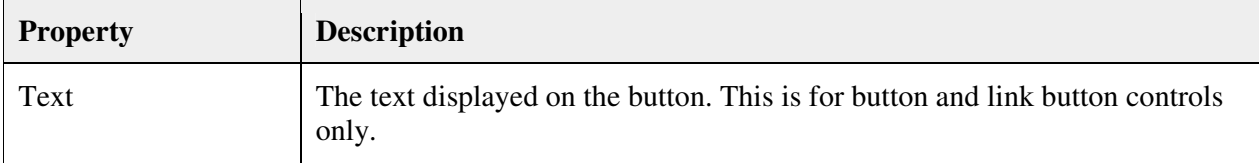

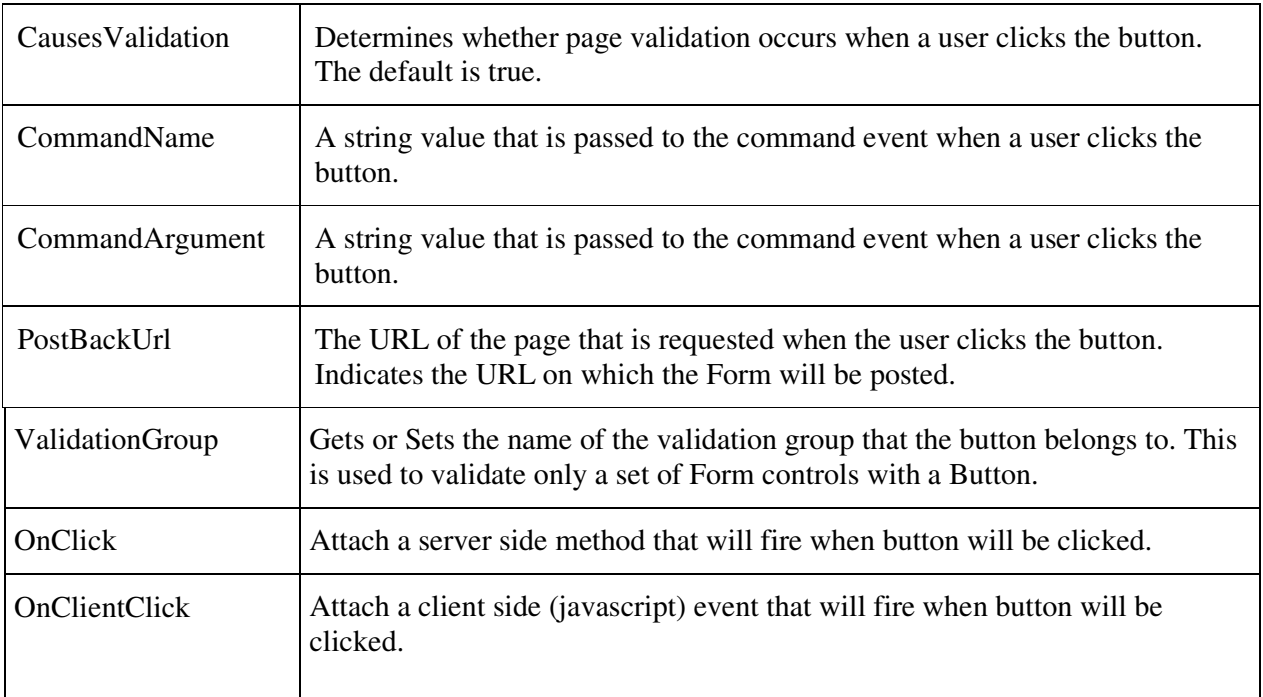

### **Event Click**

Protected Sub Button1\_Click(ByVal sender As Object, ByVal e As System.EventArgs) Handles Button1.Click

## End Sub

### **\* \*\*\*\*\*\*\*\*\*\*\*\*\*\*\*\*\*\*\*\*\*\*\*\*\*\*\*\*\*\*\*\*\*\*\*\*\*\*\*\*\*\*\*\*\*\*\*\*\*\*\*\*\*\***

### **CALENDAR CONTROL**

- It is rich control
- The Calendar control is used to display a calendar in the browser.
- It creates rich functionality and good-looking calender
- This control displays a one-month calendar that allows the user to select dates and move to the next and previous months.
- AS. Net tag is <asp:Calender> and HTML tag is <Table>

### **Properties**

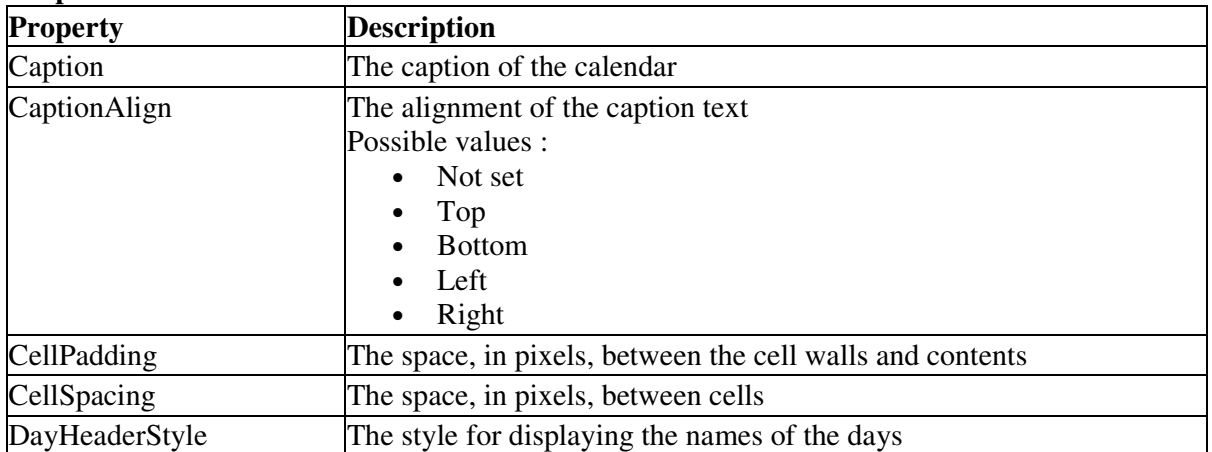

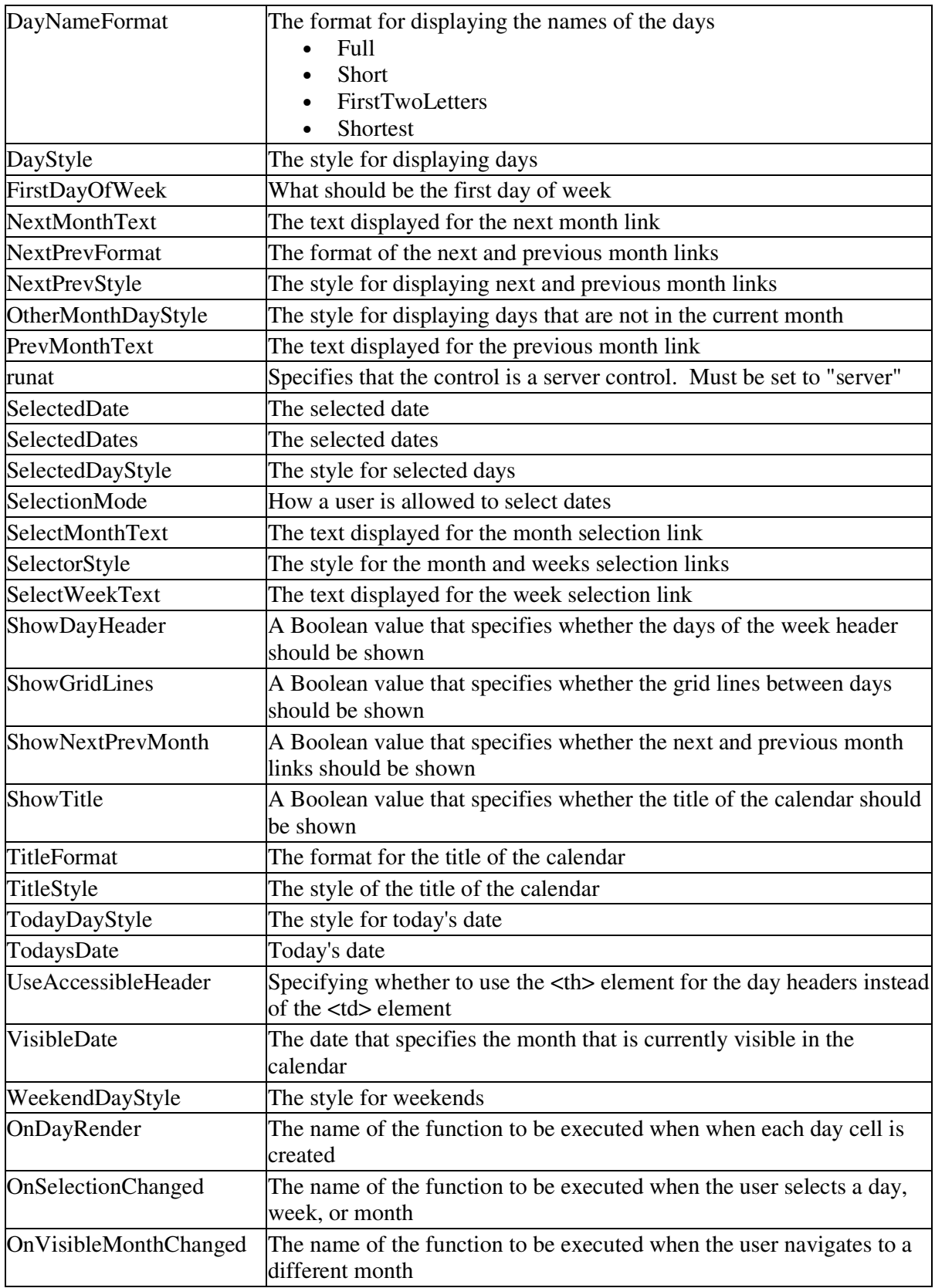

### SelectionChanged

\* \* \*\*\*\*\*\*\*\*\*\*\*\*\*\*\*\*\*\*\*\*\*\* \*\*\*\*\*\*\*\*\*\*\*\*\*\*\*\*

## **CHECKBOX CONTROL**

- CheckBox control allows user for mulitple selection by tick marking checkbox.
- It allows user to select one or mor choice from various values.
- When it is selected check mark  $\overline{\mathbf{w}}$  will apear.
- Asp:net tag is <asp:CheckBox> and When it is rendered on the page, it is implemented through tag <input type="CheckBox"/>

 $\Box$ origami  $\blacksquare$ cricket

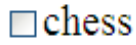

**Other property**: AccessKey, Attributes, BackColor, BorderColor, BorderStyle, BorderWidth, CssClass, Enabled, Font, EnableTheming, ForeColor, Height, IsEnabled, SkinID, Style, TabIndex, ToolTip, Width

## **Properties**:

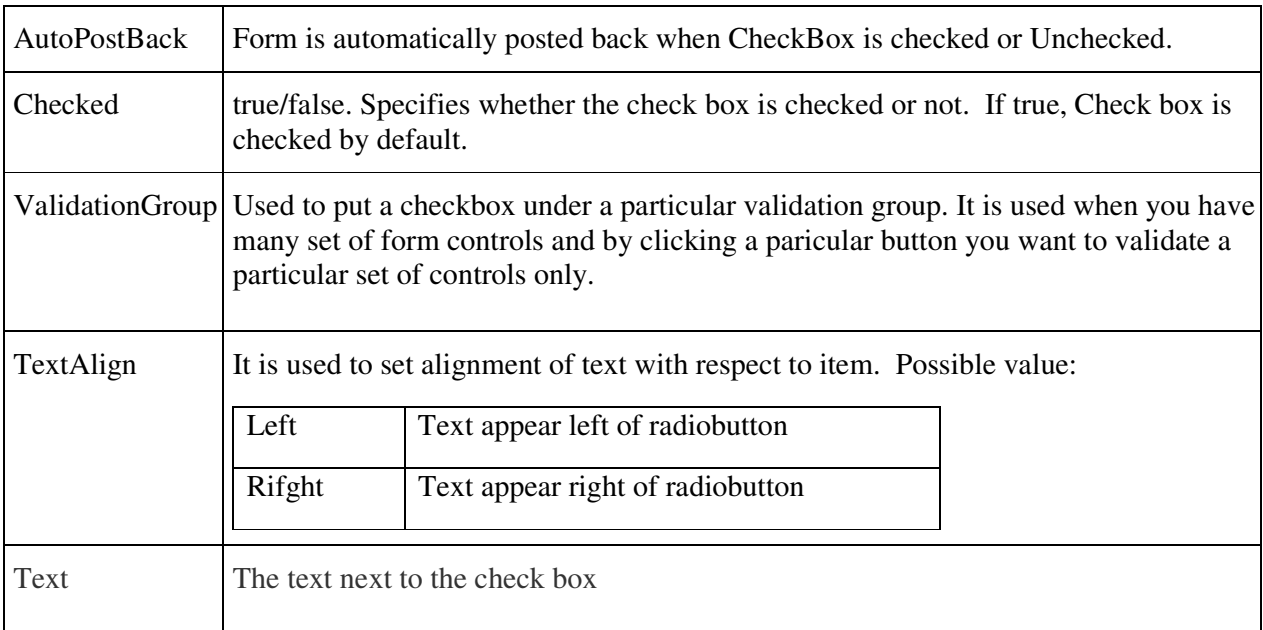

## **Event**

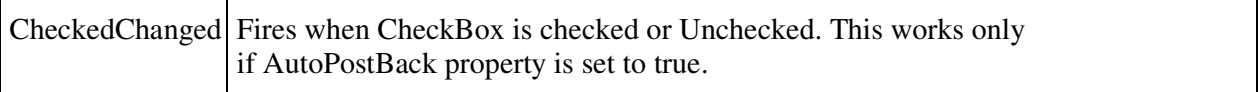

## **Example:**

**CheckBox.aspx** 

<asp:CheckBox ID="CheckBox1" runat="server" Text="CheckBox" AutoPostBack="True" oncheckedchanged="CheckBox1\_CheckedChanged" />  $str/>=$ <asp:Label ID="Label2" runat="server" Text="Label2"> </asp:Label>

## **CheckBox.aspx.vb**

```
'On CheckBox1_CheckedChanged Event 
       If CheckBox1.Checked = True Then 
               Label2.Text = "Checkbox Clicked " 
       Else 
             Label2.Text = ""
       End If
```
### = = = = == = = = = = == **RADIOBUTTON CONTROL**

- RadioButton control is used to give single select option to the user from multiple items.
- It creates mutually-exclusive option. When we click one of RadioButton in group, any other raddiobuton previously selected will automatically turn off.
- Asp.net tag is <asp:RadioButton> and html tag is <input type="radio"> **Properties**:

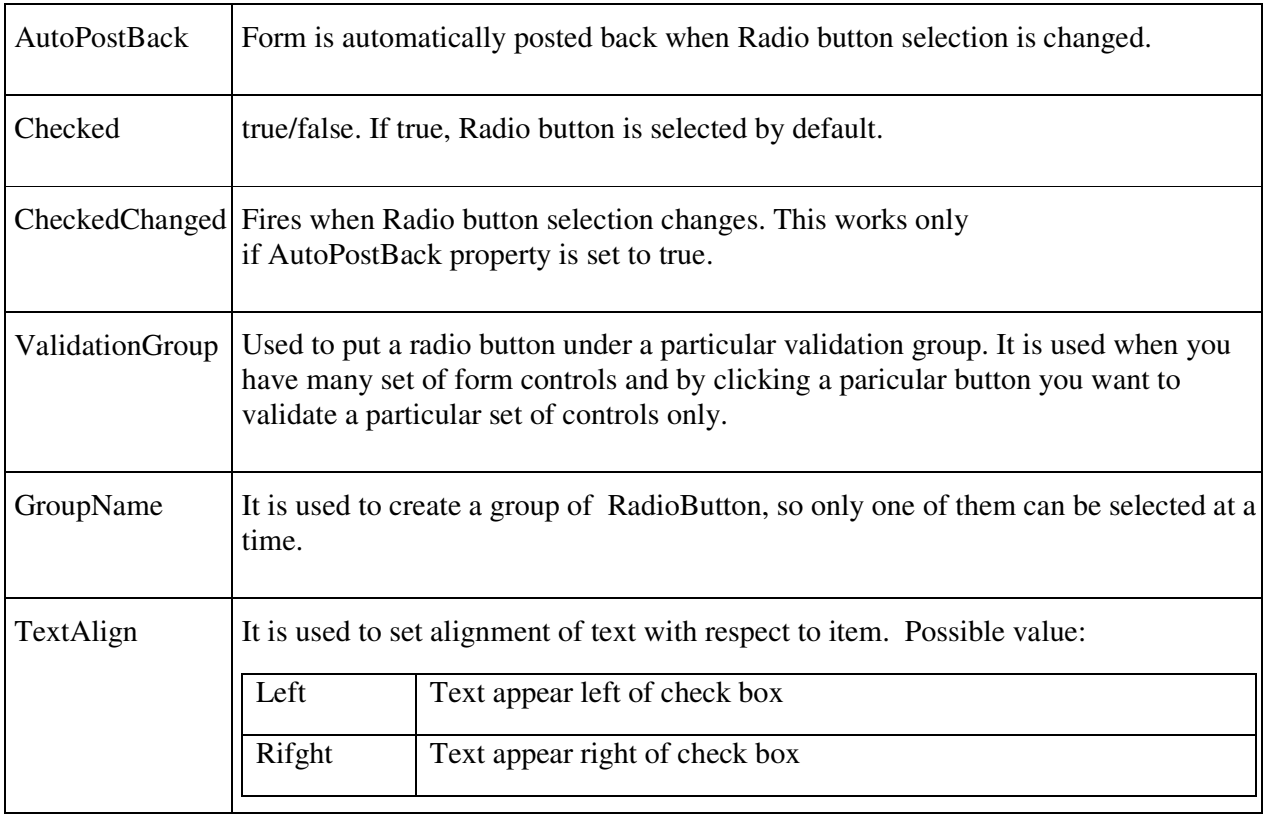

**Event:** 

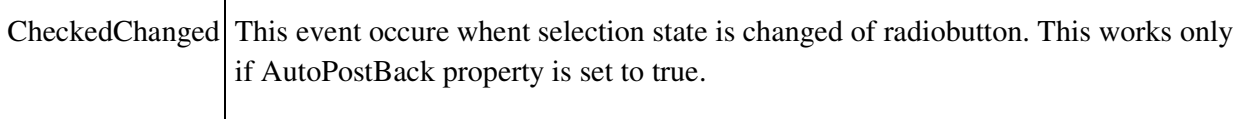

## **Example,**

Following change font color of textbox according selection of radio button.

### **Default.aspx**

<asp:Button ID="Button1" runat="server" Text="Button" />

<asp:RadioButton ID="RadioButton1" runat="server" AutoPostBack="True" GroupName="g1" Text="blue" />

<asp:RadioButton ID="RadioButton2" runat="server" AutoPostBack="True" GroupName="g1" Text="green" />

<asp:TextBox ID="TextBox1" runat="server"></asp:TextBox>

### **Default.aspx.vb**

Protected Sub RadioButton1\_CheckedChanged(ByVal sender As Object, ByVal e As System.EventArgs) Handles RadioButton1.CheckedChanged

 $'textbox1.text = RadioButton1.Text$ 

TextBox1.ForeColor = Drawing.Color.Blue

End Sub

Protected Sub RadioButton2\_CheckedChanged(ByVal sender As Object, ByVal e As System.EventArgs) Handles RadioButton2.CheckedChanged

TextBox1.ForeColor = Drawing.Color.Green

 $TextBox1.Text = RadioButton2.Text$ 

End Sub

\* \*\*\*\*\*\*\*\*\*\*\*\*\*\*\*\*\*\*\*\*\*\*\*\*\*\*\*\*\*\*\*\*\*\*\*\*\*\*\*\*\*\*\*\*\*\*\*\*\*\*\*\*\*\*\*\*\*\*\*\*\*\*\*\*\*\*\*\*\*\*\*\*\*\*

## **LIST BOX**

• ListBox control is used to give a single or multiple select options to the user (based on the property set) from multiple listed items.

- When it is rendered on the page, it is implemented through <select/> HTML tag. It is also called as Combo box.
- **Properties**

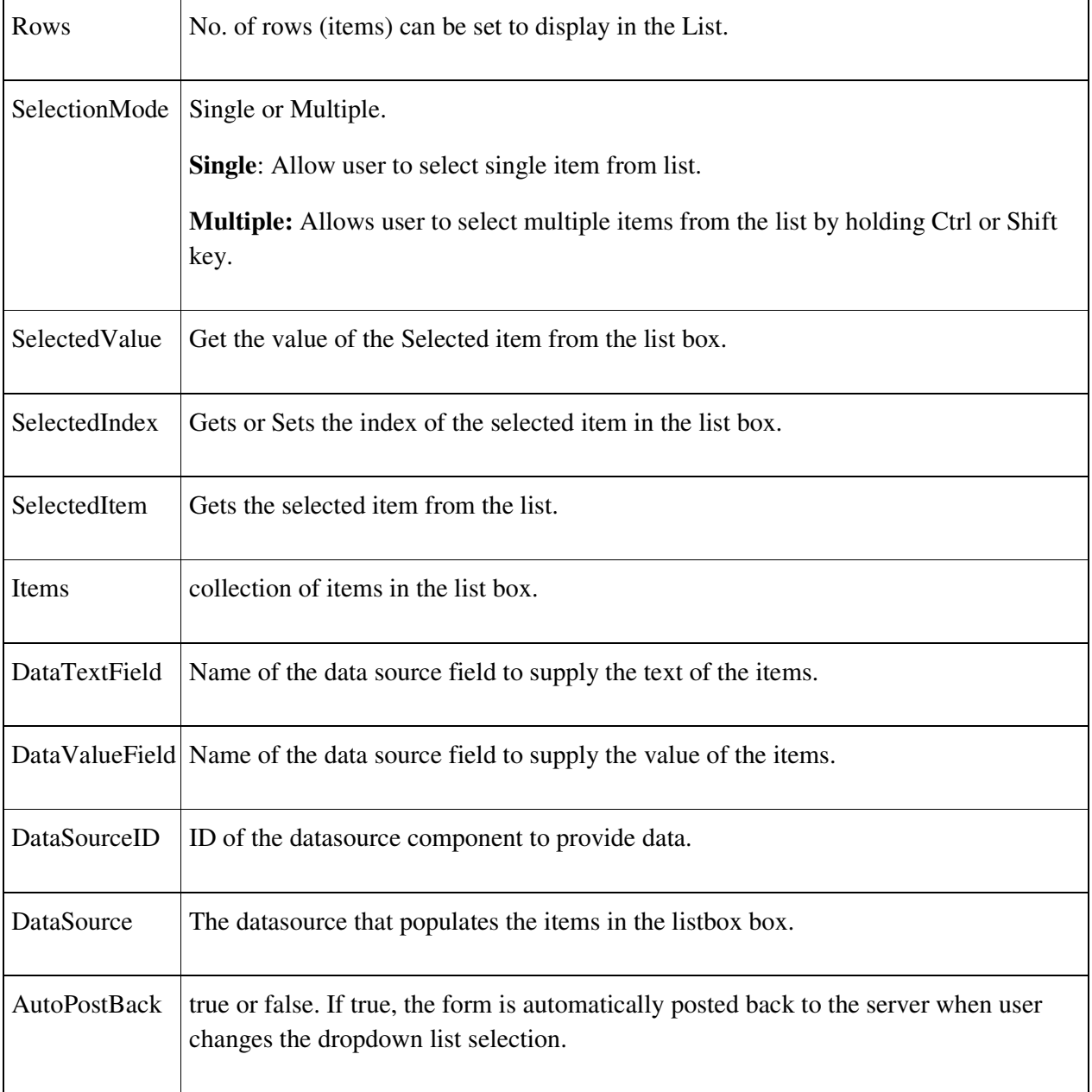

# **Method**

Add, remove, RemoveAt, Clear

## *Event*

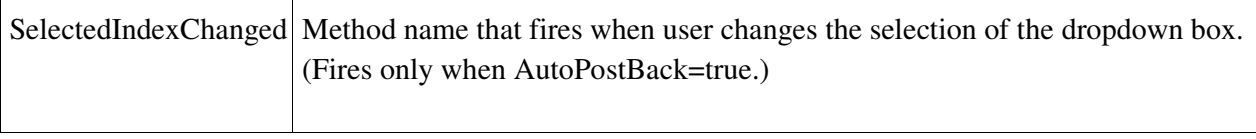

**example** 

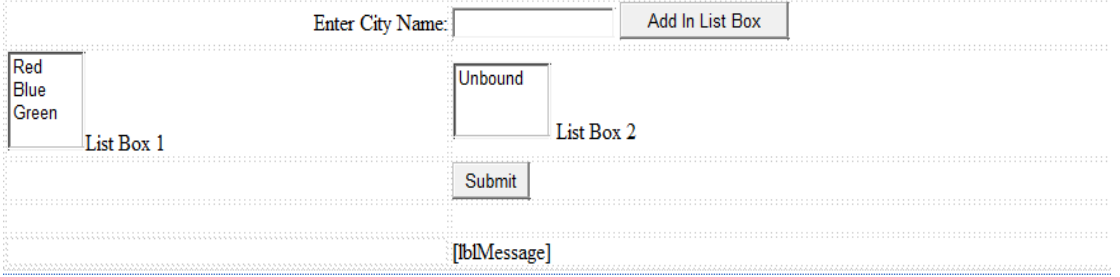

### **Default.aspx**

```
<table class="style1">
```
 $<$ tr $>$ 

<td align="right">

Enter City Name:</td>

### $<$ td $>$

```
 <asp:TextBox ID="txtCity" runat="server"></asp:TextBox>
```
 <asp:Button ID="btnAdd" runat="server" Text="Add In List Box" style="height: 26px" />

 $\langle t \, d \rangle$ 

 $\langle t$ tr $>$ 

 $<$ tr $>$ 

 $<$ td $>$ 

<asp:ListBox ID="lstColor" runat="server">

<asp:ListItem>Red</asp:ListItem>

<asp:ListItem>Blue</asp:ListItem>

<asp:ListItem>Green</asp:ListItem>

```
 </asp:ListBox> List Box 1
```
 $\langle t \, d \rangle$ 

 $<$ td $>$ 

<asp:ListBox ID="lstCity" runat="server" SelectionMode="Multiple" Rows="3"></asp:ListBox>&nbsp;List Box 2

```
\langle t \, d \rangle\langle tr>
   <tr><td></td>
      <td> <asp:Button ID="btnsubmit" runat="server" Text="Submit" /> 
      \langle t \, d \rangle\langle ttr><tr> <td class="style2"> 
         \langle t \, d \rangle <td class="style2"> 
          <asp:Label ID="lblMessage" runat="server"></asp:Label> 
      \langle t \, d \rangle</tr>
 </table>
```
## **Default.aspx.vb**

# **'On btnAdd\_Click**

'Add Items thru Code

```
 lstCity.Items.Add(txtCity.Text)
```
 $txtCity.Text = ""$ 

## **'On btnsubmit\_Click**

lblMessage.Text = "You selected from the ListBox: $\langle$ br>"

For Each li As ListItem In lstCity.Items

```
 If li.Selected = True Then
```

```
lblMessage.Text = lblMessage.Text + li.Text & "<br/> & " &
```
End If

Next

= = =

# **DROPDOWNLIST CONTROL**

- DropDownList control allows user to select option form multiple listed items.
- ASP. Net tag is <asp:DropDownList>
- When it is rendered on the page, it is implemented through  $\le$  select/>HTML tag.
- It is also called as Combo box.
- It is combination of listbox and textbox.

### **Properties**

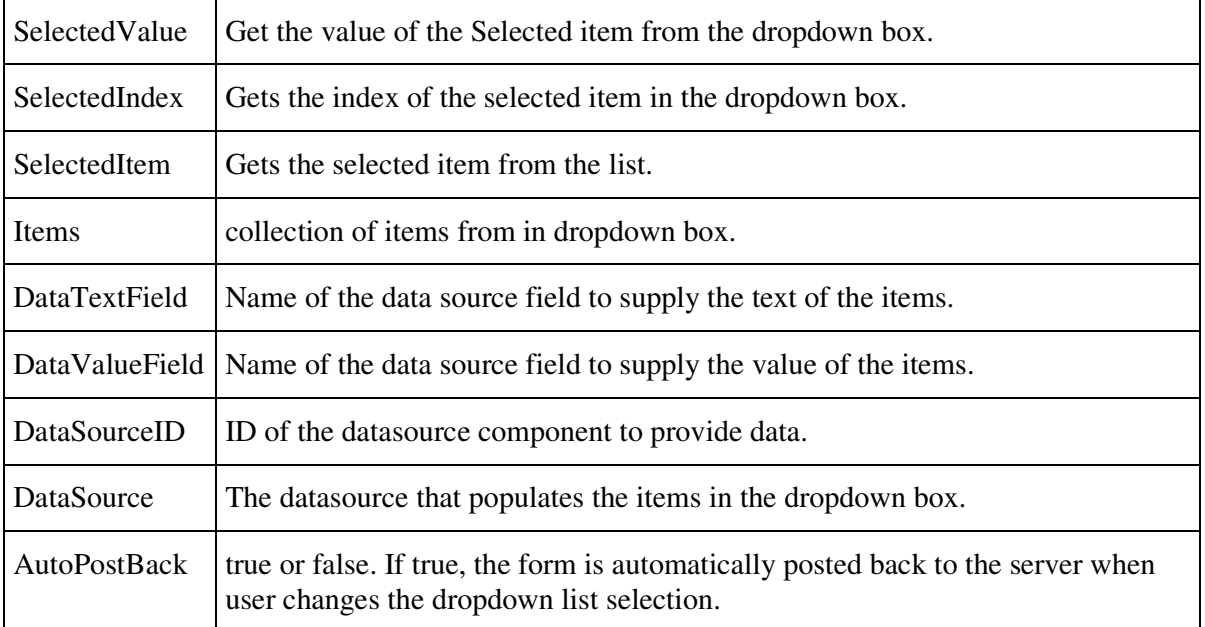

• Common proprties: BackColor, ForeColor, BorderColor, BorderStyle, BorderWidth, Height, width, visible etc

## **methods**

add , Remove, RemoveAt(), Clear, Count

**event** 

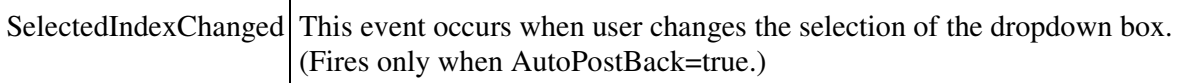

To add data into drop down list using coding. (default.aspx.vb)

' On Page\_Load Event ddlCountry.Items.Add("India") ddlCountry.Items.Add("USA") ddlCountry.Items.Add("UAE")

## \*\*\*\*\*\*\*\*\*\*\*\* \*\*\*\*\*\*\*\*\*\*\*\*\*\*\*\*\*\*\*\*\*\*\*\*\*\*\*\*\*\*\*\*\*\*\*\*\*\*\*\*\*\*\*\*\*\*

# **FILEUPLOAD CONTROL**

- FileUpload control allows users to upload file to the server.
- Asp tag is <asp:FileUpload /> and related html tag is <input type="file" >
- This control displays the textbox control and a browse button that enables user to select a file.

### **Properties**:

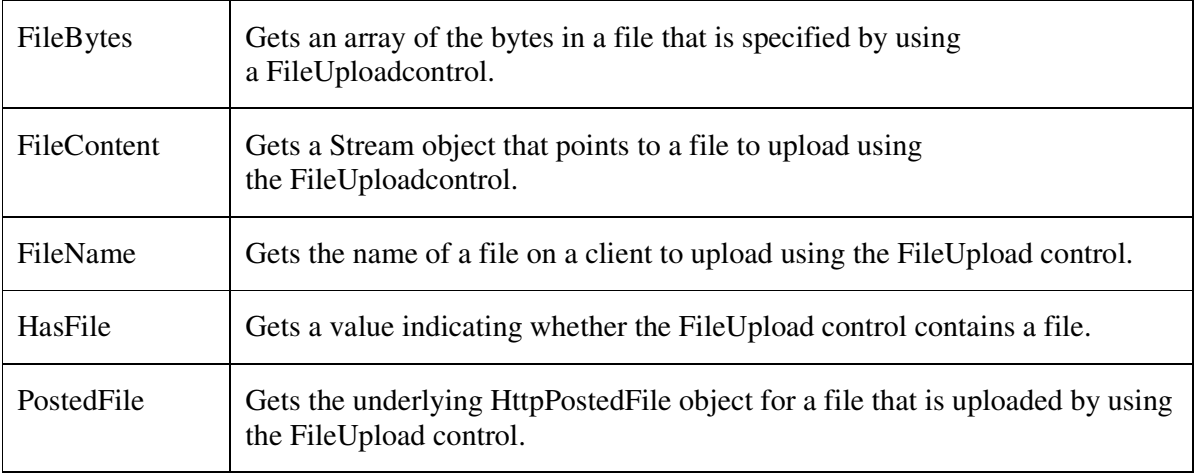

**other proprties**: BackColor, ForeColor, BorderColor, BorderStyle, BorderWidth, Height, width, visible etc

## **Example,**

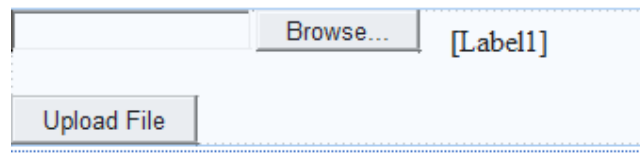

### **Default.aspx**

```
<asp:FileUpload ID="FileUpload1" runat="server" />
```
 $\text{br}$  />

<asp:Button ID="Button1" runat="server" Text="upload" />

```
<asp:Label ID="Label1" runat="server"></asp:Label>
```
# **Default.aspx.vb**

Protected Sub Button1\_Click(ByVal sender As Object, ByVal e As System.EventArgs) Handles Button1.Click

Dim dir As String  $=$  "\jmp\"

Dim app\_path As String = Request.PhysicalApplicationPath

If FileUpload1.HasFile = True Then

Dim save\_path As String = app\_path + dir + Server.HtmlEncode(FileUpload1.FileName)

FileUpload1.SaveAs(save\_path)

Label1.Text = "upload successfully"

Else

Label1.Text = "not successfully"

# End If

## End Sub

= = <del>=</del>===== = = = = **Hyperlink** 

- Hyperlink control is used to jump to another location or to execute the script code.
- The **HyperLink** control creates links on a web page that allow users to move from page to page in your application.
- The **HyperLink** control can display clickable text or an image.
- Asp.net tag is  $\langle \text{asp:HyperLink} \rangle$  and HTML tag is  $\langle \text{a/} \rangle$  tag.
- properties

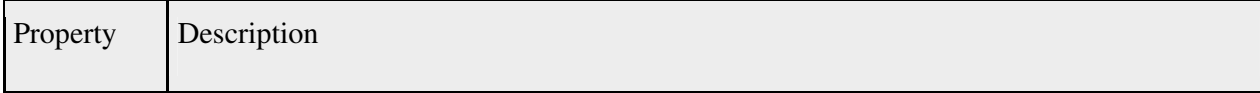

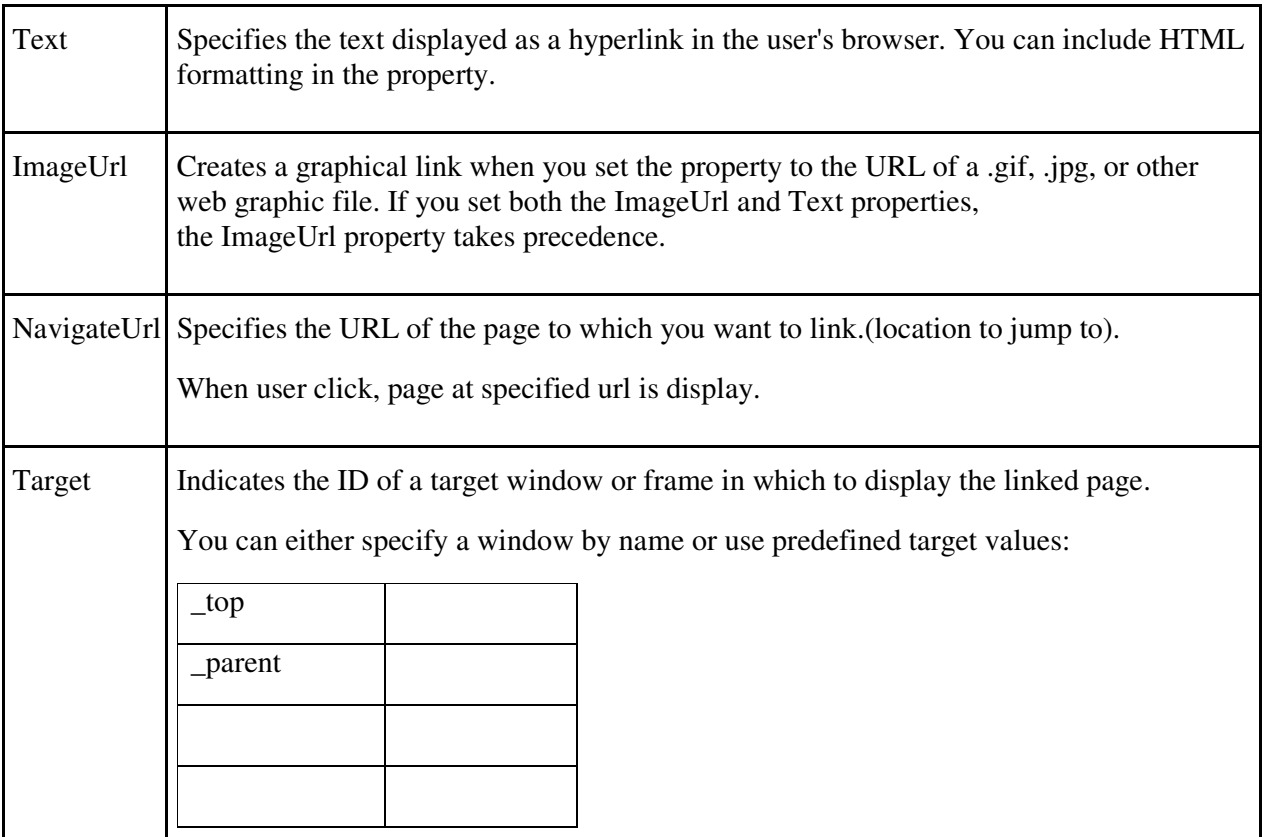

**Other property**: AccessKey, Attributes, BackColor, BorderColor, BorderStyle, BorderWidth, CssClass, Enabled, Font, EnableTheming, ForeColor, Height, IsEnabled, SkinID, Style, TabIndex, ToolTip, Width

 <asp:HyperLink ID="HyperLink1" runat="Server" Text="Go to page2 NavigateUrl="default2.aspx" /> <asp:HyperLink ID="HyperLink2" runat="Server" NavigateUrl="default3.aspx" ImageUrl="~/images/demobutton.gif" ToolTip="Go to ImageButton control tutorial" />

## **Advantages of Using the HyperLink Control**

- (1) You can set link properties in server code.
- (2) You can use data binding to specify the target URL for the link.

= = = == = = == =

## **Image control**

• It display image.

- ImageButton control is generally used to post the form or fire an event either client side or server side.
- It support format like jpg, gif, png, bmp,

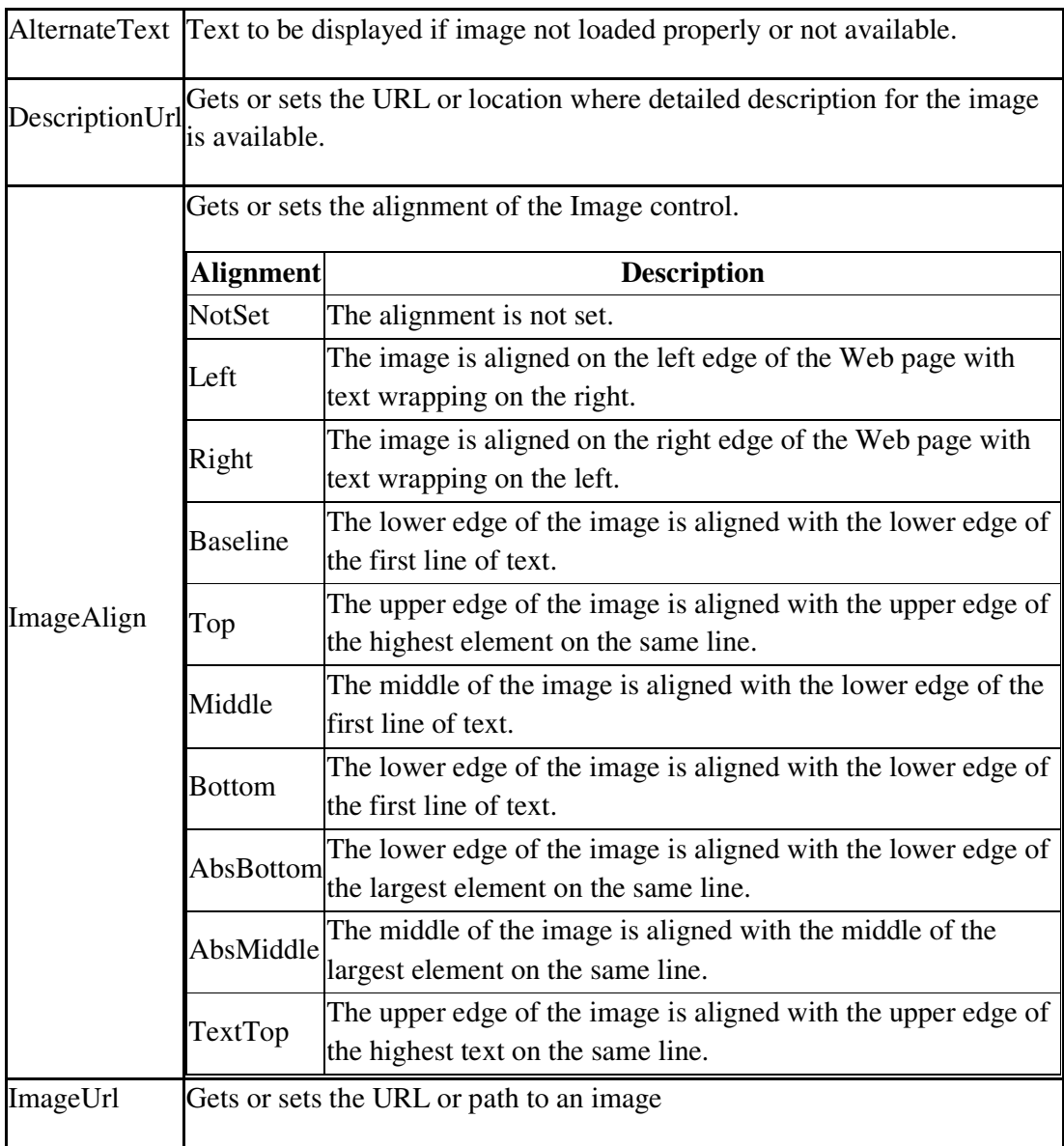

 $=$   $=$ 

# **ImageMap**

- ImageMap link different part of images to different URL.
- ImageMap control is used to create an image that contains clickable hotspot region.
- Example: It may use to diplay map of country. When a user clicks on specific state of the map, the control navigates to url that provides additional dta about selected state.

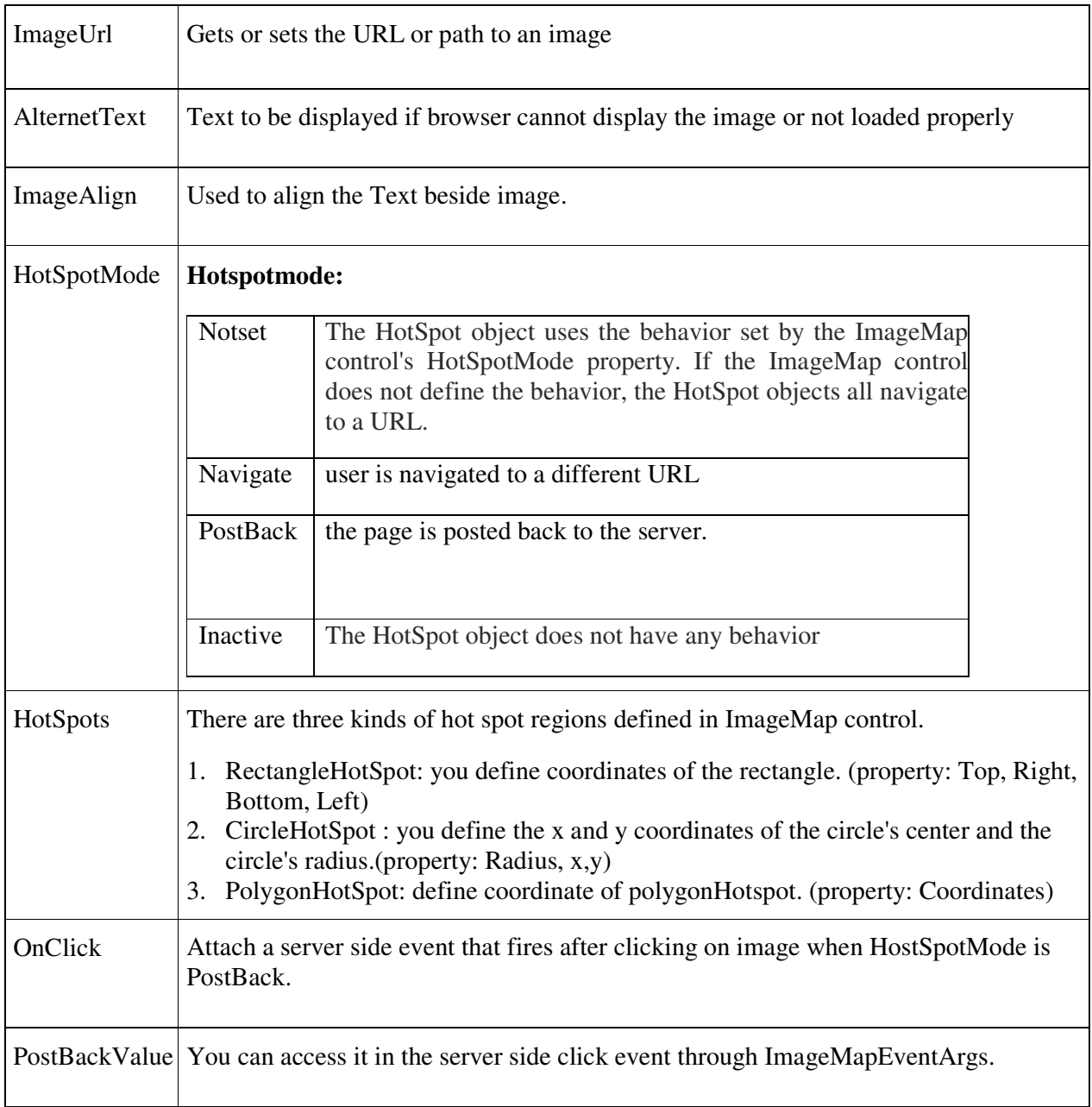

• Other properties like BackColor, ForeColor, BorderColor, BorderStyle, BorderWidth, Height etc. are implemented through style properties of  $\langle$ img>.

You can define as many or as few hot spots for the image as you require. You do not need to define hot spots to cover the graphic entirely.

## **To define hot spots for an ImageMap control**

- 1. In Design view, right-click the ImageMap control and click Properties on the shortcut menu.
- 2. Click the elipsis button **b**eside the HotSpots property to open the HotSpot Collection Editor dialog box.
- 3. Click the arrow on the right side of the Add button and click the type of HotSpot you want to add: CircleHotSpot, RectangleHotSpot, or PolygonHotSpot.

4. In the Properties area, set the properties for your HotSpot. Example:

<asp:Image ID="Image1" runat="server" AlternateText="error"

DescriptionUrl="~/HTMLPage.htm" Height="62px" />

<asp:ImageMap ID="ImageMap1" runat="server" Height="158px"

ImageUrl="~/image/923545\_600479380045113\_918040335\_n.jpg" Width="250px"

HotSpotMode="Navigate">

```
 <asp:CircleHotSpot Radius="25" X="25" Y="25" NavigateUrl="~/HTMLPage.htm" />
```
</asp:ImageMap>

= = = = = = = = =

## **Image BUTTON CONTROL**

• Imagebutton is like button control. Instead of displaying text, it displays images.

Syntaxt: <asp:ImageButton ID="ImageButton1" runat="server"

/>

## **Properties**:

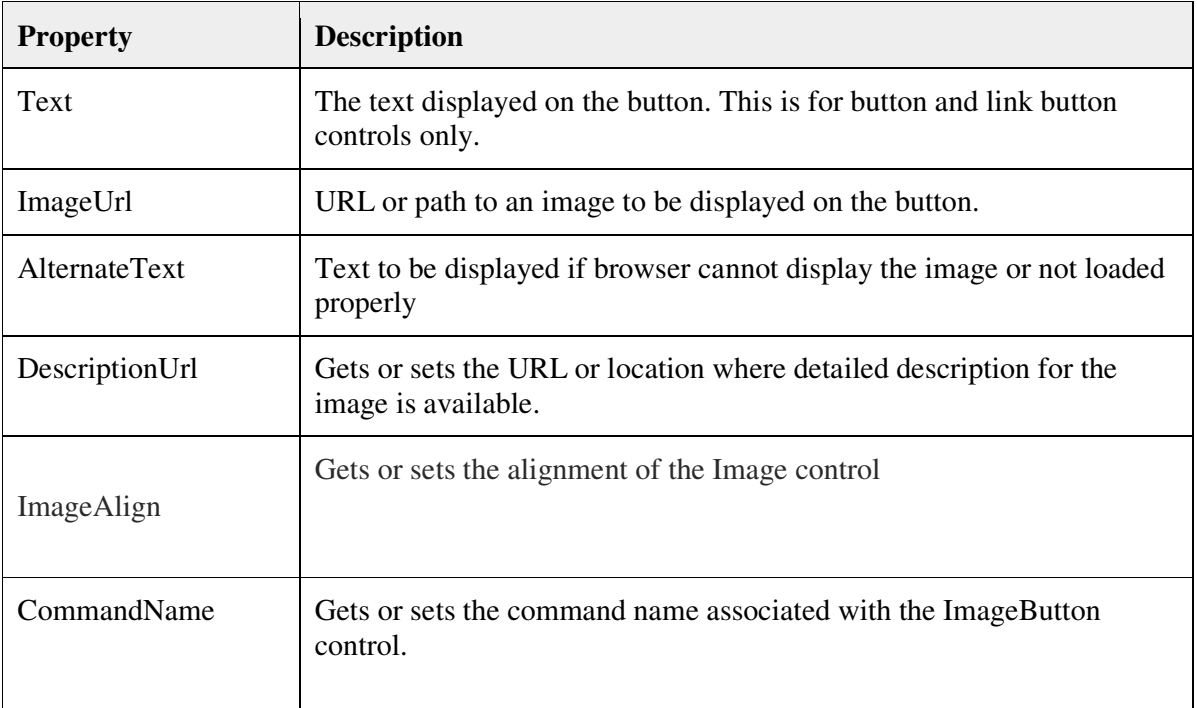

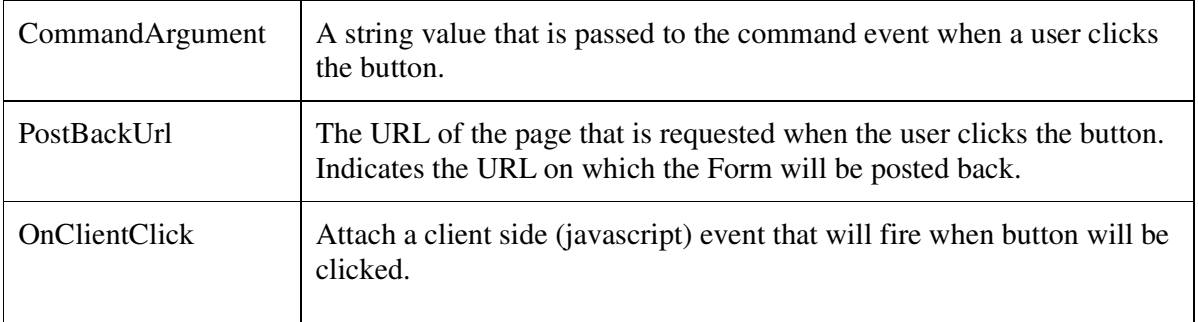

### **Other property**

AccessKey, Attributes, BackColor, BorderColor, BorderStyle, BorderWidth, CssClass, Enabled, Font, EnableTheming, ForeColor, Height, SkinID, Style, TabIndex, ToolTip, Width

**LINK BUTTON**

• It is used to create hyper-link style button.

= = = = == = =

- It has same functionality as button control and same appearance as Hyper link control.
- It implements an anchor  $\langle a \rangle$  tag that uses only ASP.NET postback mechanism to post the data on the server.
- You can't specify the target URL.

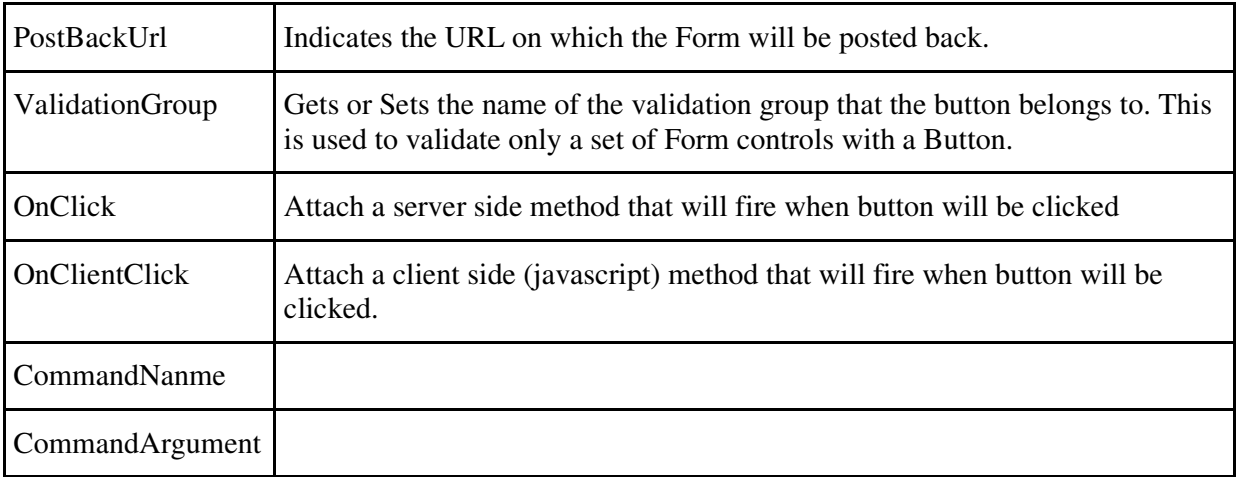

**Common property**: AccessKey, Attributes, BackColor, BorderColor, BorderStyle, BorderWidth, CssClass, Enabled, Font, EnableTheming, ForeColor, Height, SkinID, Style, TabIndex, ToolTip, Width.

### **Example**

// On OnClick event

 <asp:LinkButton ID="LinkButton1" runat="Server" Text="LinkButton: Activate Server Side Event" OnClick="ActivateServerSideEvent" />

// On OnClientClick event and CommandName

 <asp:LinkButton ID="LinkButton2" runat="Server" Text="LinkButton: Activate Client Side Method" OnClientClick="GiveAlertToUser()" UseSubmitBehavior="False" CommandName="ClientSideButton" />

// On OnClick & ValidationGroup <asp:LinkButton ID="LinkButton1" runat="Server" OnClick="FireServerSideEvent" Text="LinkButton: Fire Server Side Event" ValidationGroup="demo" />

= = == = = = = = =

**Label**:

- is used to write some text over the page.
- it makes formatting techniques when it render.
- Asp tag is  $\langle$  asp:label>
- It will render text within  $\langle$ span $\rangle$  tag.

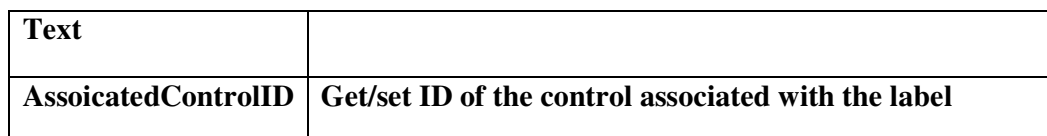

# **Literal control**

- is used to write text with server side formatting options.
- Literal control to reserve a location on the Web page to display text.
- It cannot render any additional html tag.
- Default mode for literal is "Transform".

### **Property**:

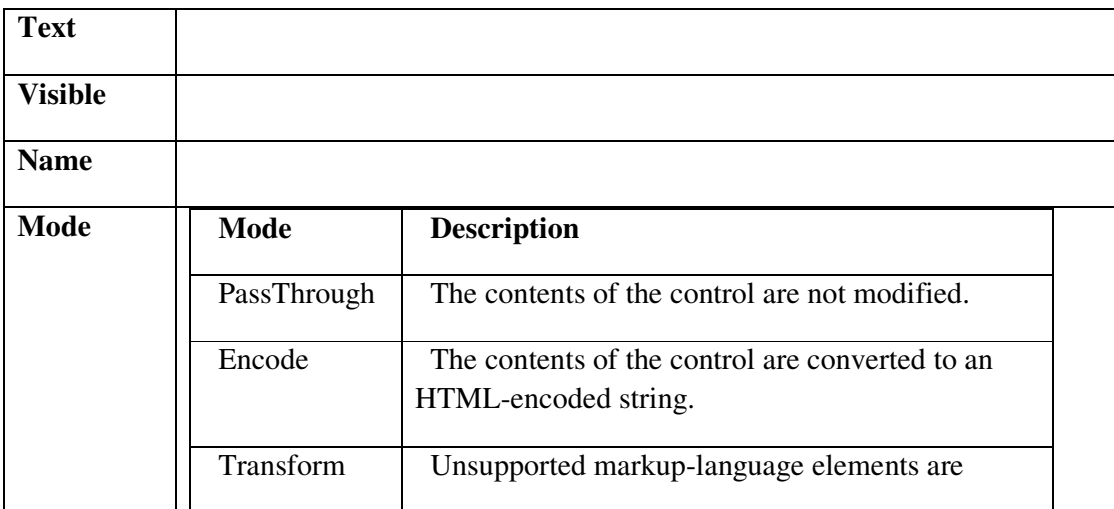

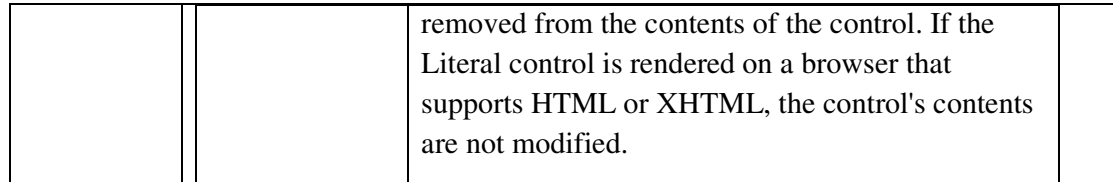

# **Difference between label and literal control:**

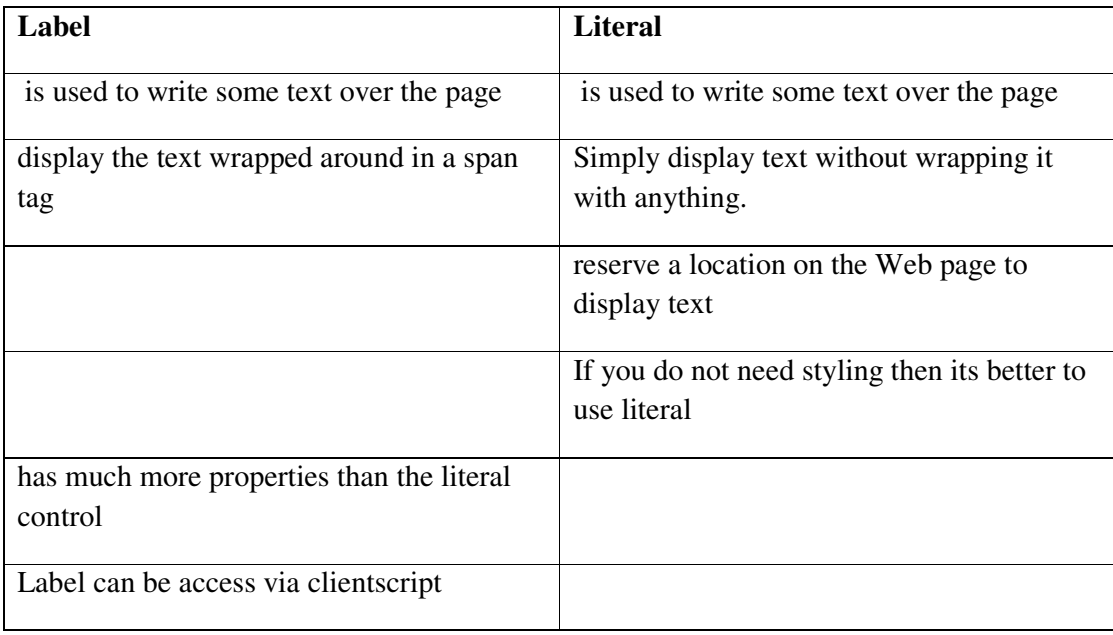

## **For example:-**

Suppose you have a label and a literal control in your aspx page :-

```
<asp:Label ID="label1" runat="server"></asp:Label>
```
 $\text{br}$  />

<asp:Literal ID="literal1" runat="server"></asp:Literal>

Now, bind your controls with some text:-

label1.Text = "label text";

literal1.Text = "literal text";

When you execute the code, you will see this:-

```
<span id="label1">label text</span>
```
 $$\left\langle \mathrm{br} \right\rangle$$ 

literal text

In the above output, we see that the label text is wrapped around a span tag and the literal text is simply putting a text in it.

= = = = = = == =

## **BULLETED LIST**

- The **BulletedList** control is used to create a list of items formatted with bullets. i.e. The BulletedList control creates a list in bullet format.
- Corresponding asp tag is  $\leq$ asp:BulletedList>
- When it is rendered on the page, it is implemented through  $\leq$  ol $\geq$  (for numbered list) or  $\leq$  ul $\geq$  (for unnumbered bullet) HTML tag.
- Each item in a Bulleted List control is defined by a  $\langle$  asp: ListItem > element. Related HTML tag is  $\leq i \geq$

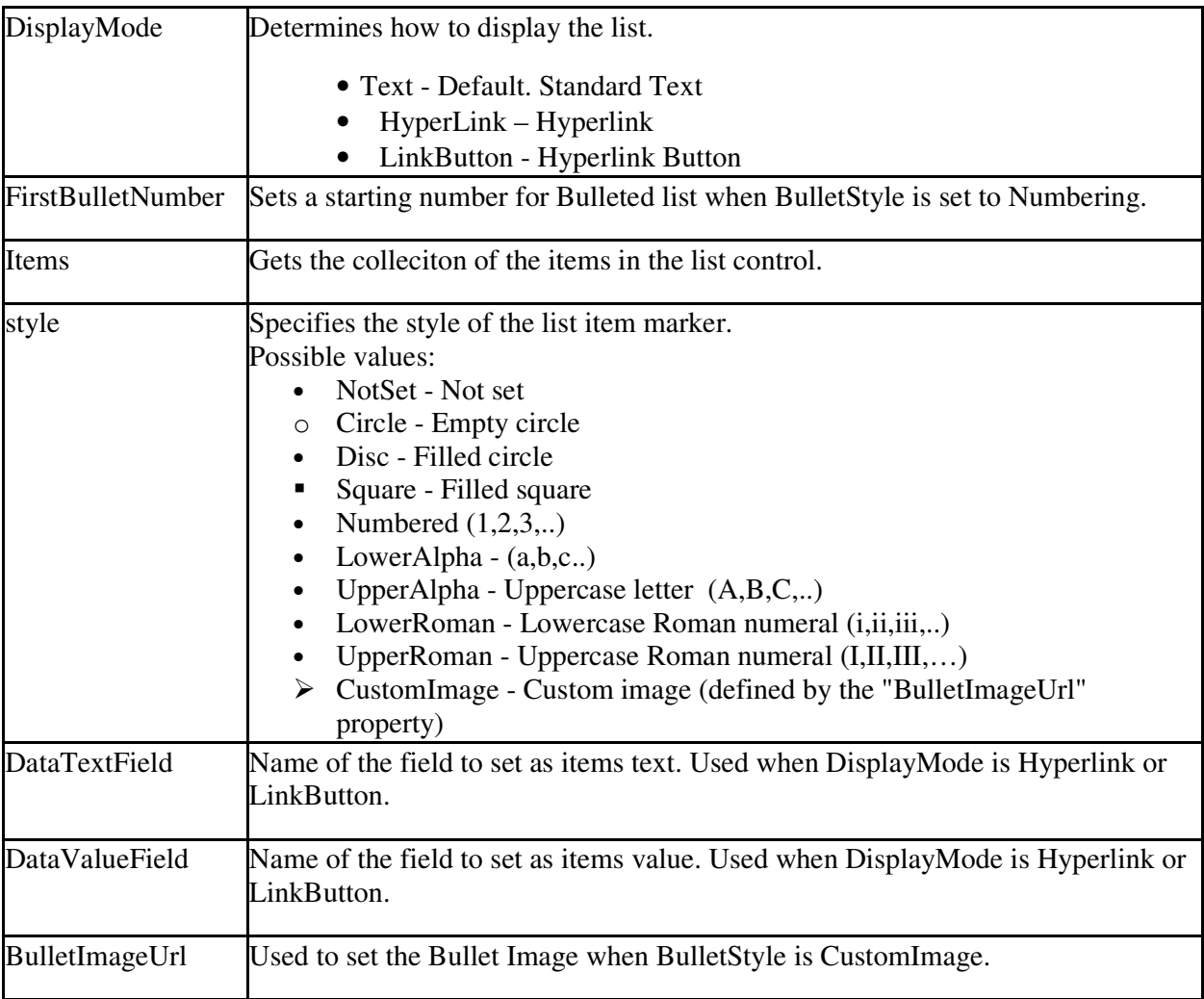

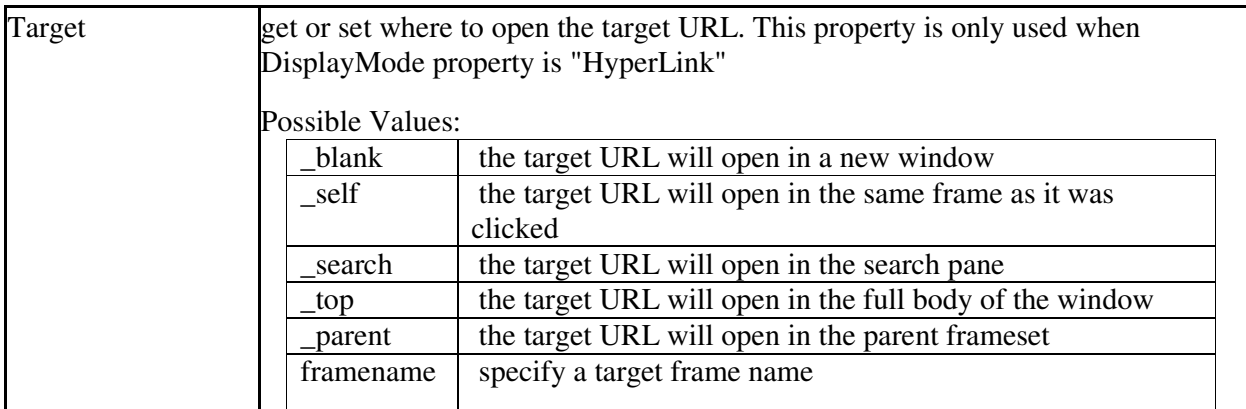

## **Example:**

To specify the individual list items that you want to appear in a **BulletedList** control, place a **ListItem** object for each entry between the opening and closing tags of the **BulletedList** control.

```
<html> 
<head></head> 
<body> 
   <h3><font face="Verdana">Bulleted List</font></h3> 
   <form runat=server> 
     <asp:BulletedList ID=BulletedList1 BulletStyle="Circle" runat=server> 
      <asp:ListItem>Item #1</asp:ListItem> 
      <asp:ListItem>Item #2</asp:ListItem> 
      <asp:ListItem>Item #3</asp:ListItem> 
      <asp:ListItem>Item #4</asp:ListItem> 
     </asp:BulletedList> 
   </form> 
</body> 
</html> 
 * *****************************************
```
# **PANEL CONTROL**

- The Panel control is used as a container for other controls, for example, a set of radio buttons, checkboxes, etc.
- It is especially useful when you want to generate controls programmatically, hide/show a group of controls, or localize a group of controls.
- If the Panel's Enabled property is set to False then the controls which the Panel contains are also disabled.
- Panels can have scrollbars.
- Asp.net tag is  $\langle$ asp:Panel $>$ . It is rendered as  $\langle$

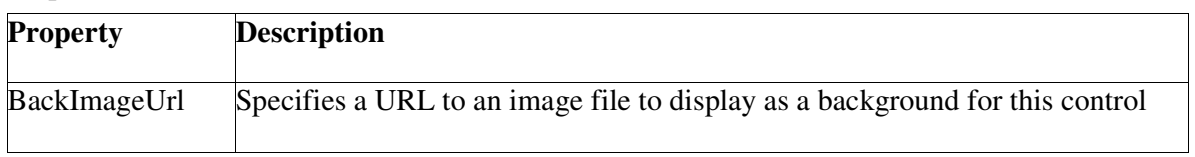

## *Properties*

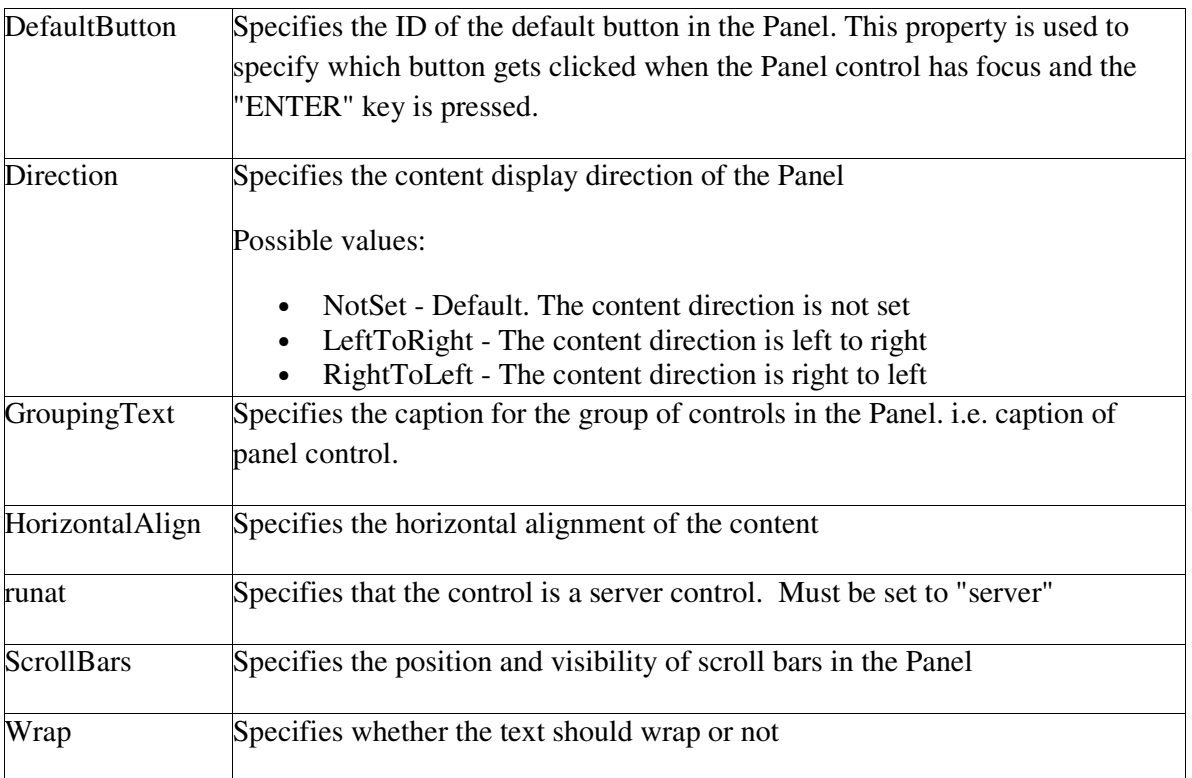

= = = == == = = = == = = =

## **PlaceHolder**

- It is useful to create dynamic user interface.
- It hold other controls, or content like HTML, JavaScript, plain text etc
- It has not user interface
- The Placeholder does not render any tags for itself, so it is great for grouping content without the overhead of outer HTML tags.
- PlaceHolder control is invisible for website's visitors.

### **Syntax**

<asp:PlaceHolder ID="PlaceHolder1" runat="server"></asp:PlaceHolder>

### = = = = **diff. panel and placeholder**

- Panel will render Div tags in the brower where place holder will not render any tags.
- Panel have the styling capabilites, so you can set the cssclass or style properties such as background-color, forecolor etc...But Placeholder doesn't have any style attributes associated. You can not set cssclass or forecolor etc

= = = == = = = =

# **RADIOBUTTONLIST CONTROL**

- The RadioButtonList control is used to create a group of radio buttons
- RadioButtonList control is a single control that groups a collection of radiobuttons
- Asp.net tag is <asp:RafioButtonList> and items are implemented using <asp:ListItem>

## **Properties**:

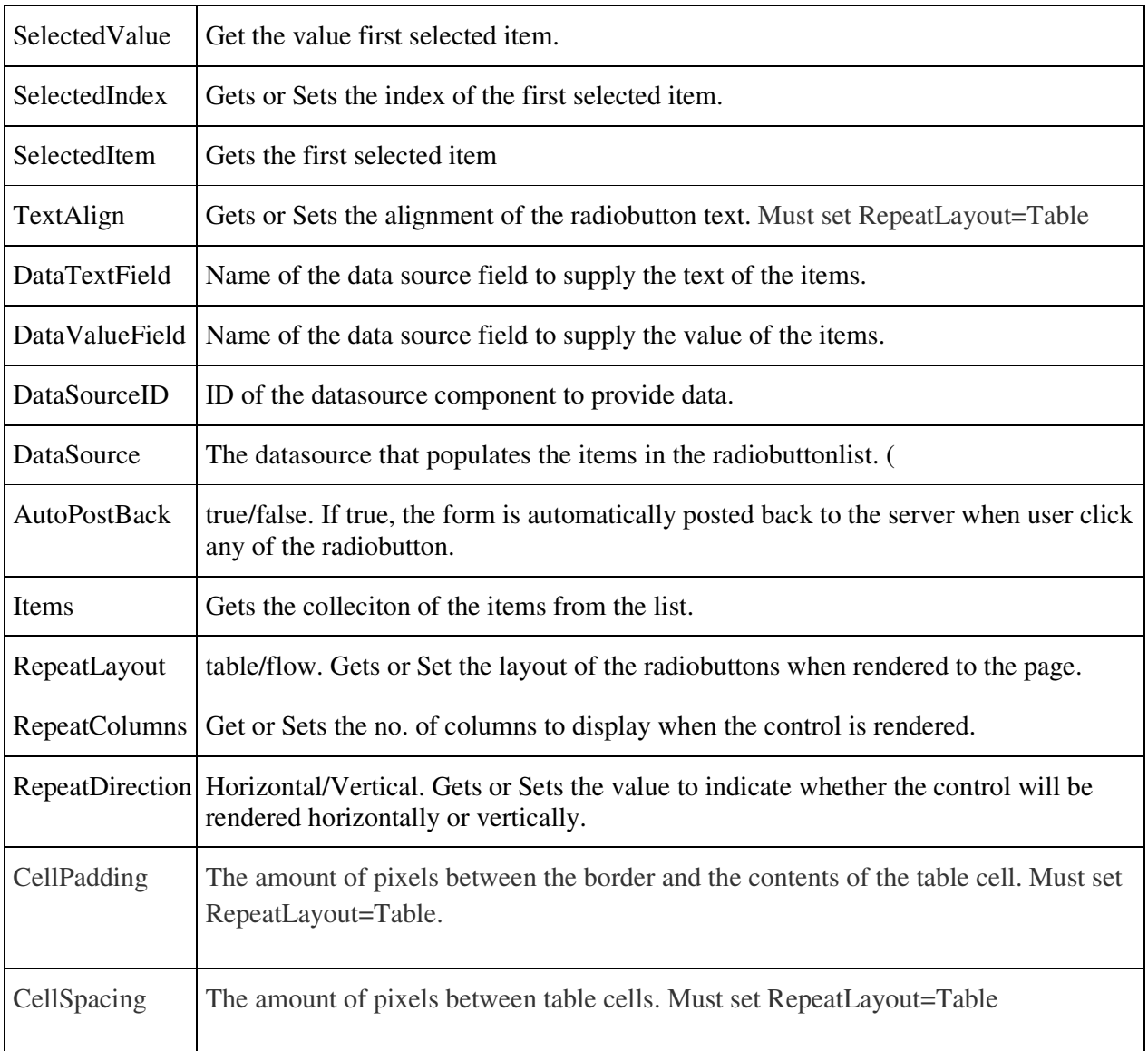

### **event**

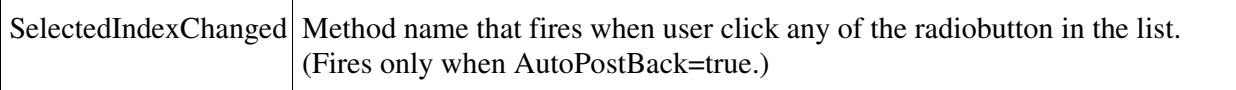

# **Example,**

Following change font color of textbox according selection of radio button.

## **Default.aspx**

```
<asp:Button ID="Button1" runat="server" Text="Button" />
```
<asp:RadioButton ID="RadioButton1" runat="server" AutoPostBack="True" GroupName="g1" Text="blue"  $\triangleright$ 

<asp:RadioButton ID="RadioButton2" runat="server" AutoPostBack="True" GroupName="g1" Text="green" />

<asp:TextBox ID="TextBox1" runat="server"></asp:TextBox>

## **Default.aspx.vb**

Protected Sub RadioButton1\_CheckedChanged(ByVal sender As Object, ByVal e As System.EventArgs) Handles RadioButton1.CheckedChanged

 $'textbox1.text = RadioButton1.Text$ 

TextBox1.ForeColor = Drawing.Color.Blue

End Sub

Protected Sub RadioButton2\_CheckedChanged(ByVal sender As Object, ByVal e As System.EventArgs) Handles RadioButton2.CheckedChanged

TextBox1.ForeColor = Drawing.Color.Green

 $TextBox1.Text = RadioButton2.Text$ 

End Sub

= = = = = = =

## **CHECKBOXLIST CONTROL**

- It Creates a multi-selection check box group.
- CheckBoxList control is a single control that groups a collection of checkable list items, all are rendered through an individual <asp:CheckBoxList>
- Its properties like BackColor, ForeColor, BorderColor, BorderStyle, BorderWidth, Height etc. >

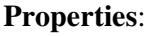

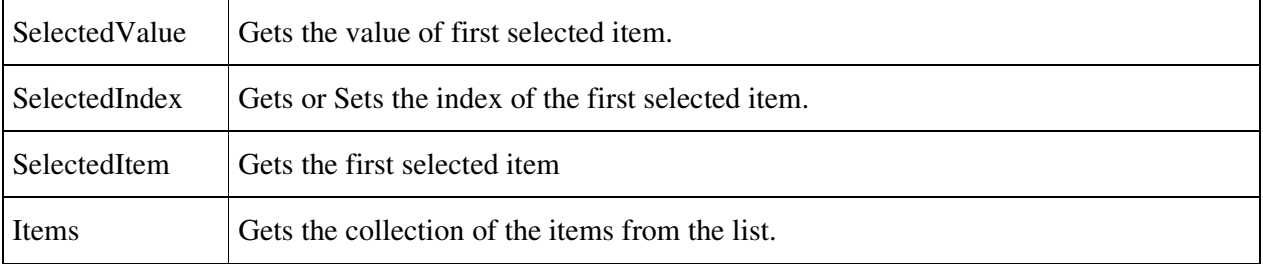

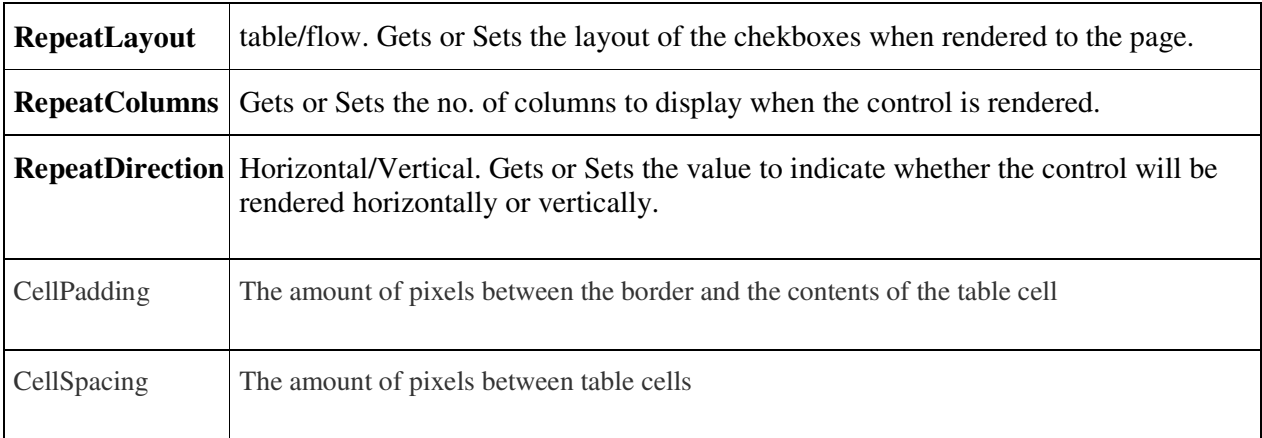

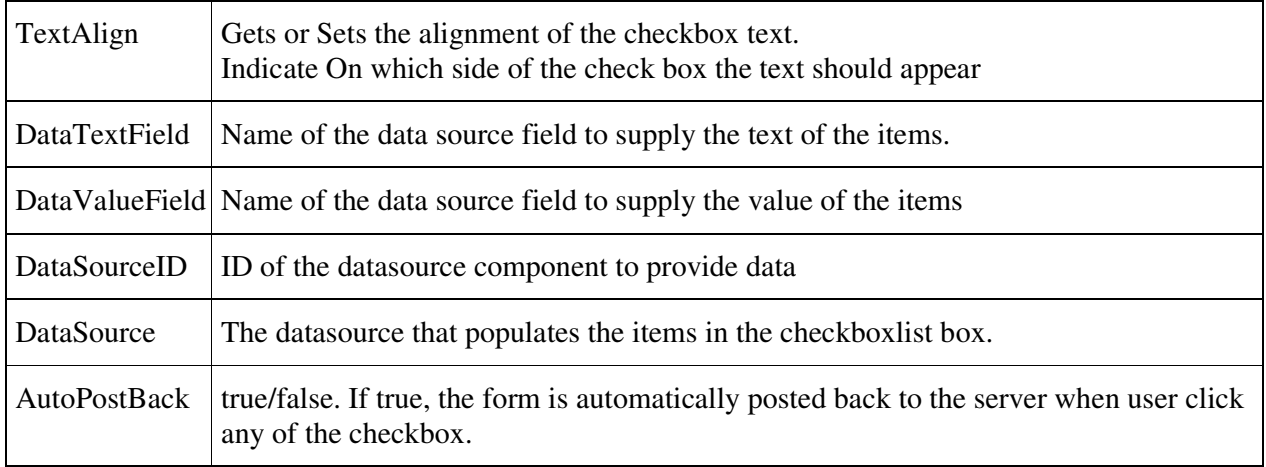

### **event:**

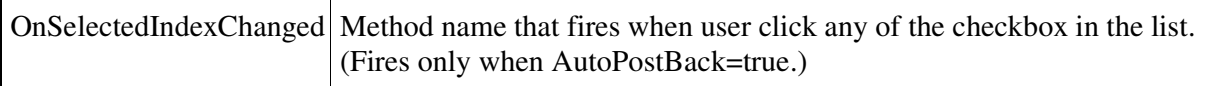

### **Example:**

### **CheckBoxList.aspx**

<asp:CheckBoxList ID="cblLangKnown" runat="server" AppendDataBoundItems="True" RepeatLayout="Flow" RepeatDirection="Horizontal"></asp:CheckBoxList>

## **CheckBoxList.aspx.vb**

'On Page\_Load Event cblLangKnown.Items.Add("English") cblLangKnown.Items.Add("Gujarati") cblLangKnown.Items.Add("Hindi") cblLangKnown.Items.Add("Marathi")

= = = = For Each item In CheckBoxList1.Items If (item.Selected) Then

```
 MsgBox(item.Value) 
 End If
```
## Next

### = = = = = = =

## **Difference between Hyperlink and linkbutton**

• what is differences between link button and hyper link button?

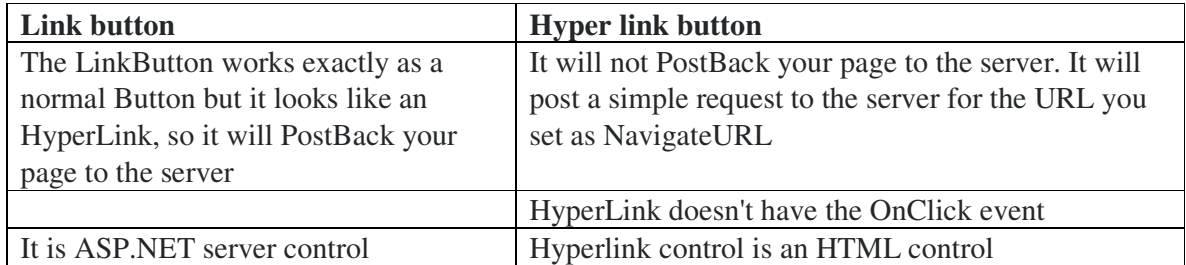

= = = = = = =

# **Access key**

- Use the accesskey property to specify the keyboard shortcut for the web server control
- The access key allows a user to shift the focus of an input element, using the keyboard.
- An access key (also known as a hot key) allows users to press the ALT key plus another key to jump to a specific control on the page without using the mouse.
- Only a single character string is allowed for the accesskey property.

AccessKey: get focus using <alt> + character combination

### **Syntax**

<asp:*webcontrol* id="*id*" AccessKey=*"accessKey"* runat="server" */>*

## **Example:**

<asp:button id="button1" runat="server" accesskey="y" text="button" />

<asp:textbox id="textbox1" runat="server" />

when user press  $\langle$ alt $>$  + y focus will move to button1 and click even will execute.

### **work with label**

<asp:Label ID="Label1" runat="server"

AccessKey="L"

AssociatedControlID="TextBox1"

Text="<u>L</u>ast name: ">

</asp:Label>&nbsp;

<asp:TextBox ID="TextBox1" runat="server"></asp:TextBox>

### = = == =

## **AdRotator Server Control**

- It is used to randomly select banner from the list specified in XML file.
- It is used to show a series of advertisements to the end users.
- If you are using an XML source for the ad information, first create an XML advertisement file.
- We can bind AdRotator server control with using SqlDataSource also.

## *Properties*

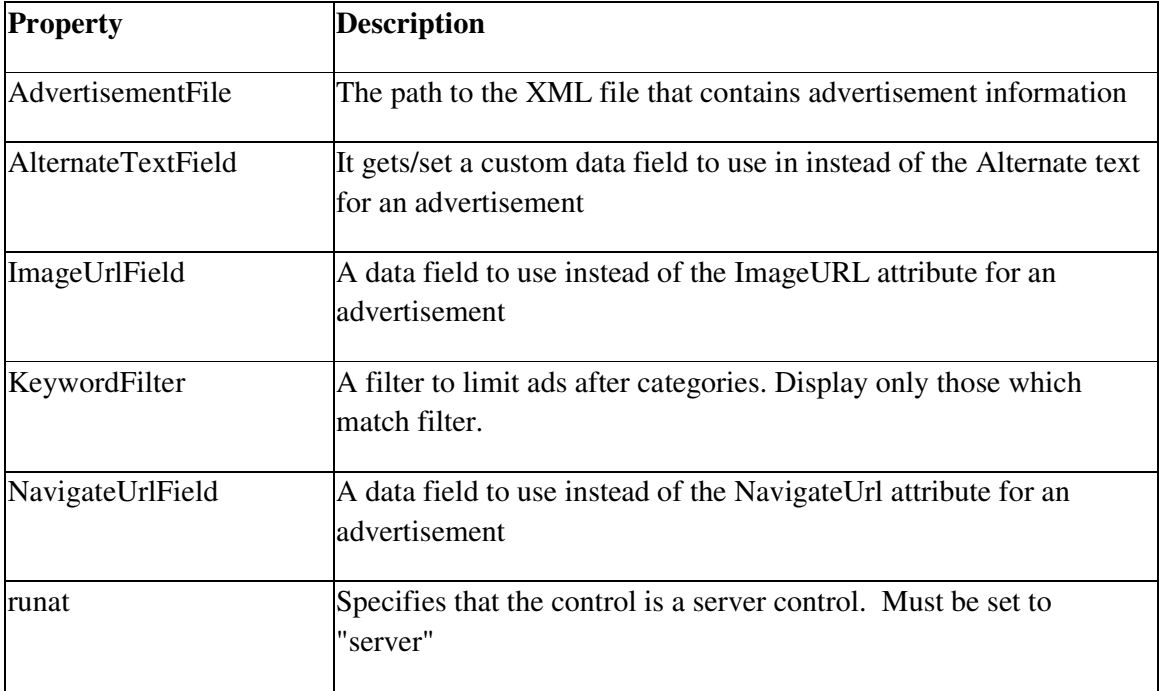

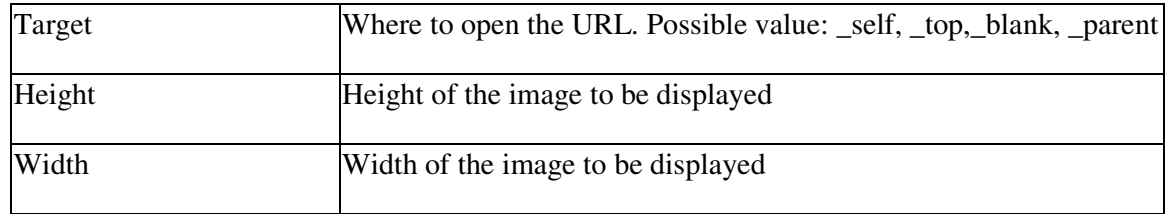

## *Elements of XML file*

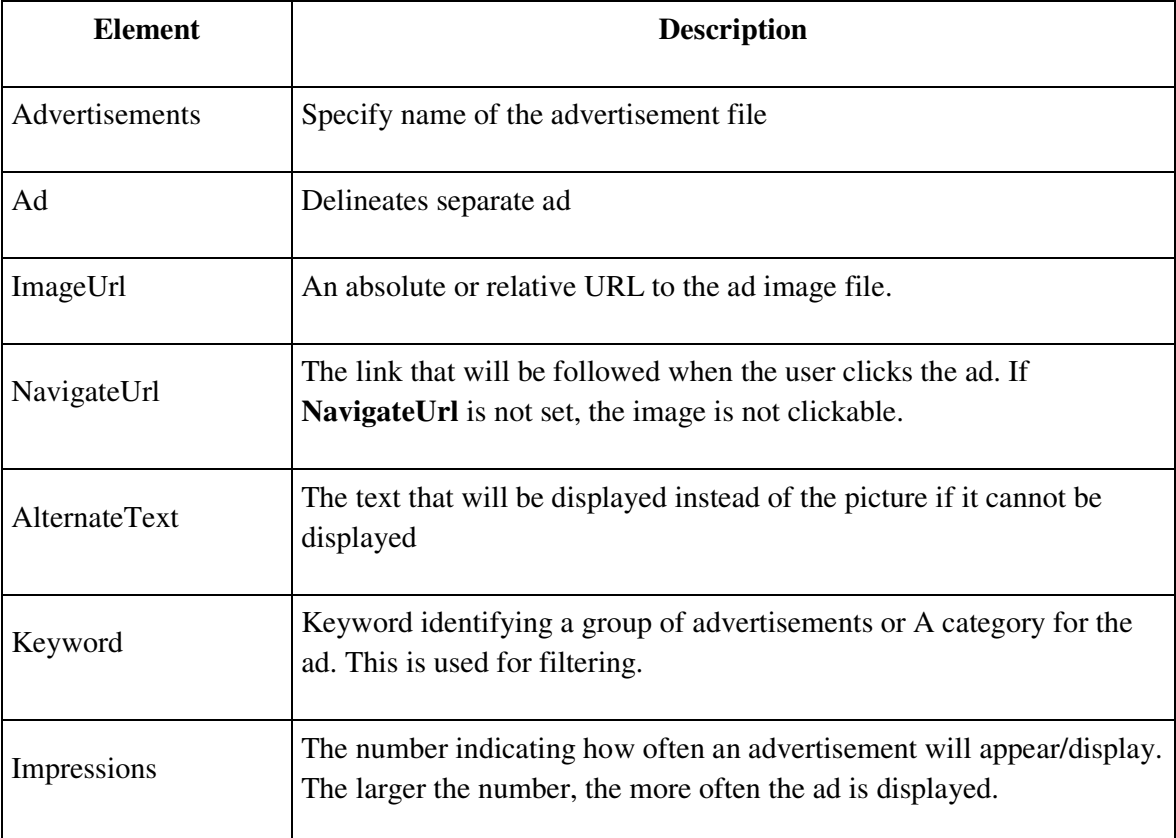

## **Example –1:**

## **AdRotator1.aspx**

<html>

<body>

<h3><font face="Verdana">AdRotator Example</font></h3>

<form runat=server>

```
<asp:AdRotator id="ar1" AdvertisementFile="Ads.xml" BorderWidth="1" 
runat=server />
```
### </form>

### </body>

</html>

### **ads.xml**

### <Advertisements>

### <Ad>

 <ImageUrl>images/banner1.gif</ImageUrl> <NavigateUrl>default2.aspx</NavigateUrl> <AlternateText>banner1 not display</AlternateText> <Keyword>Computers</Keyword> <Impressions>1</Impressions>  $<$  Ad $>$ 

### <Ad>

 <ImageUrl>images/banner2.gif</ImageUrl> <NavigateUrl>http://www.google.com</NavigateUrl> <AlternateText> banner2 not display </AlternateText> <Keyword>Computers</Keyword> <Impressions>1</Impressions>  $<$ /Ad $>$ 

### <Ad>

<ImageUrl>images/banner3.gif</ImageUrl>

<NavigateUrl>http://www.yahoo.com</NavigateUrl>

<AlternateText> banner3 not display </AlternateText>

<Keyword>Computers</Keyword>

<Impressions>1</Impressions>

### </Advertisements>

= = = = = ==

## **HTML server control**

By default, HTML elements within an ASP.NET file are treated as literal text and are programmatically inaccessible to page developers. To make these elements programmatically accessible, you can indicate that an HTML element should be parsed and treated as a server control by adding a **runat="server"** attribute.

The runat = "server" attribute indicates that:

- 1. the element should be treated as a server control
- 2. the form should be processed on the server. It also indicates that the
- 3. enclosed controls can be accessed by server scripts.

The unique **id** attribute allows you to programmatically reference the control. Attributes are used to declare property arguments and event bindings on server control instances.

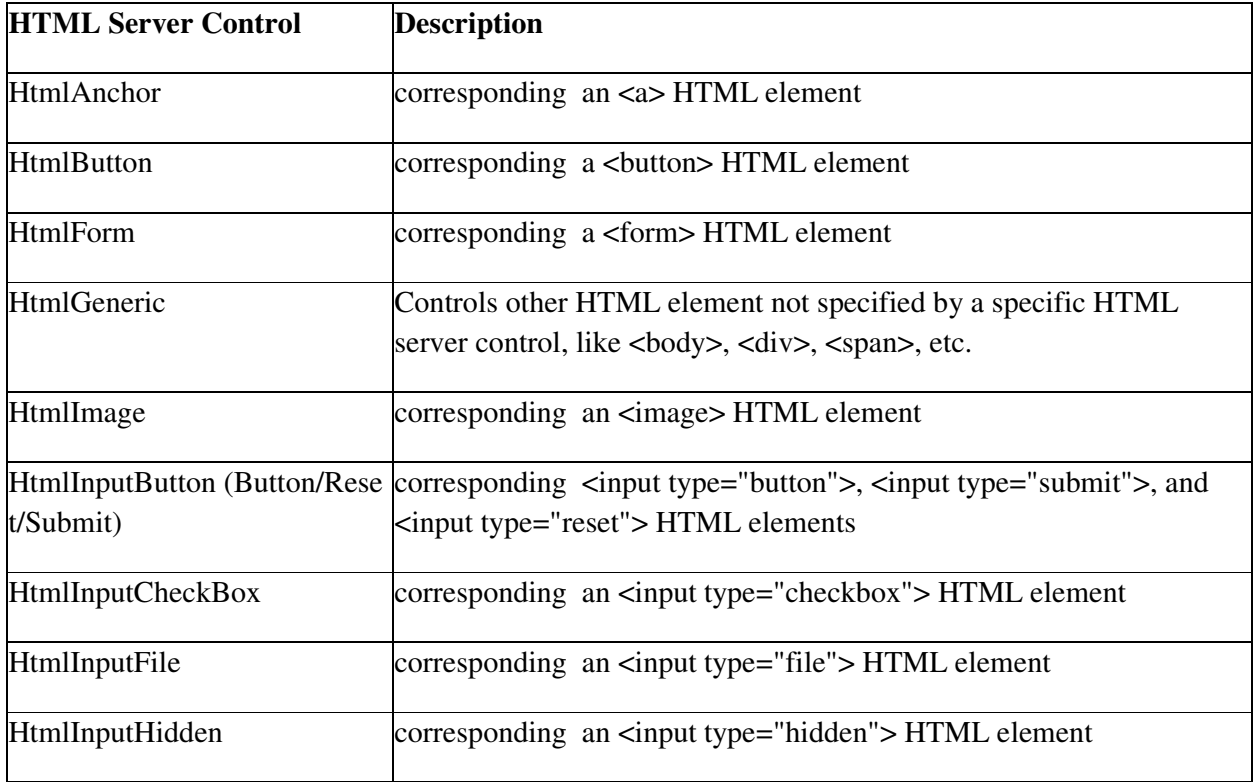

HTML server controls must reside within a containing **<form>** tag with the **runat="server"** attribute.

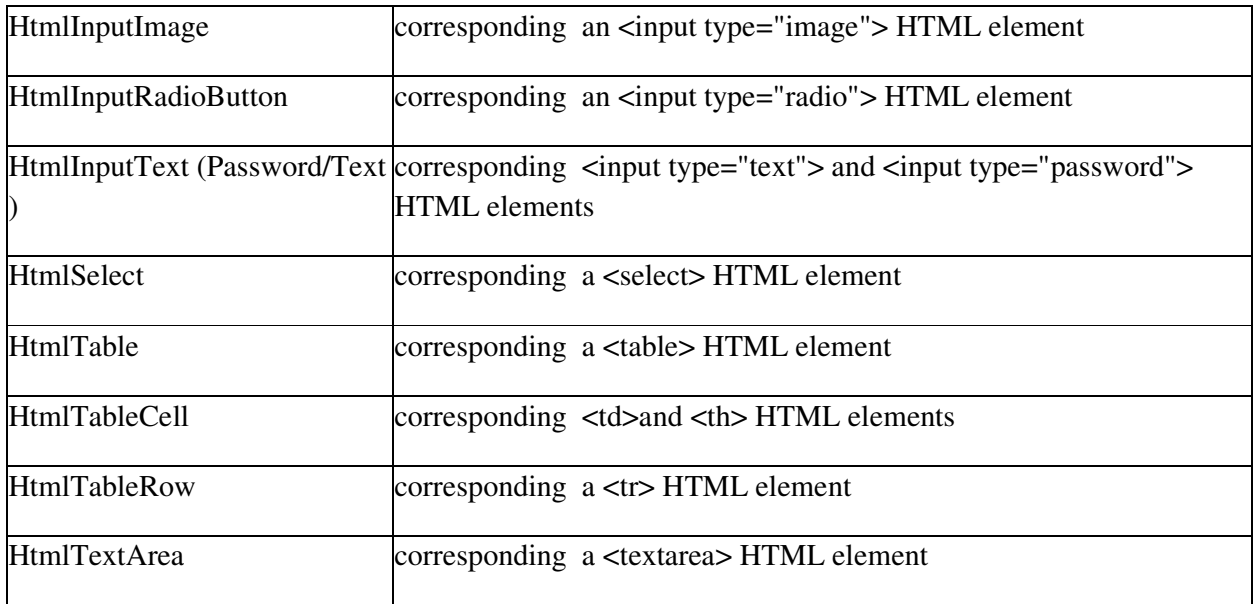

# **Common attributes (properties) of HTML server controls:**

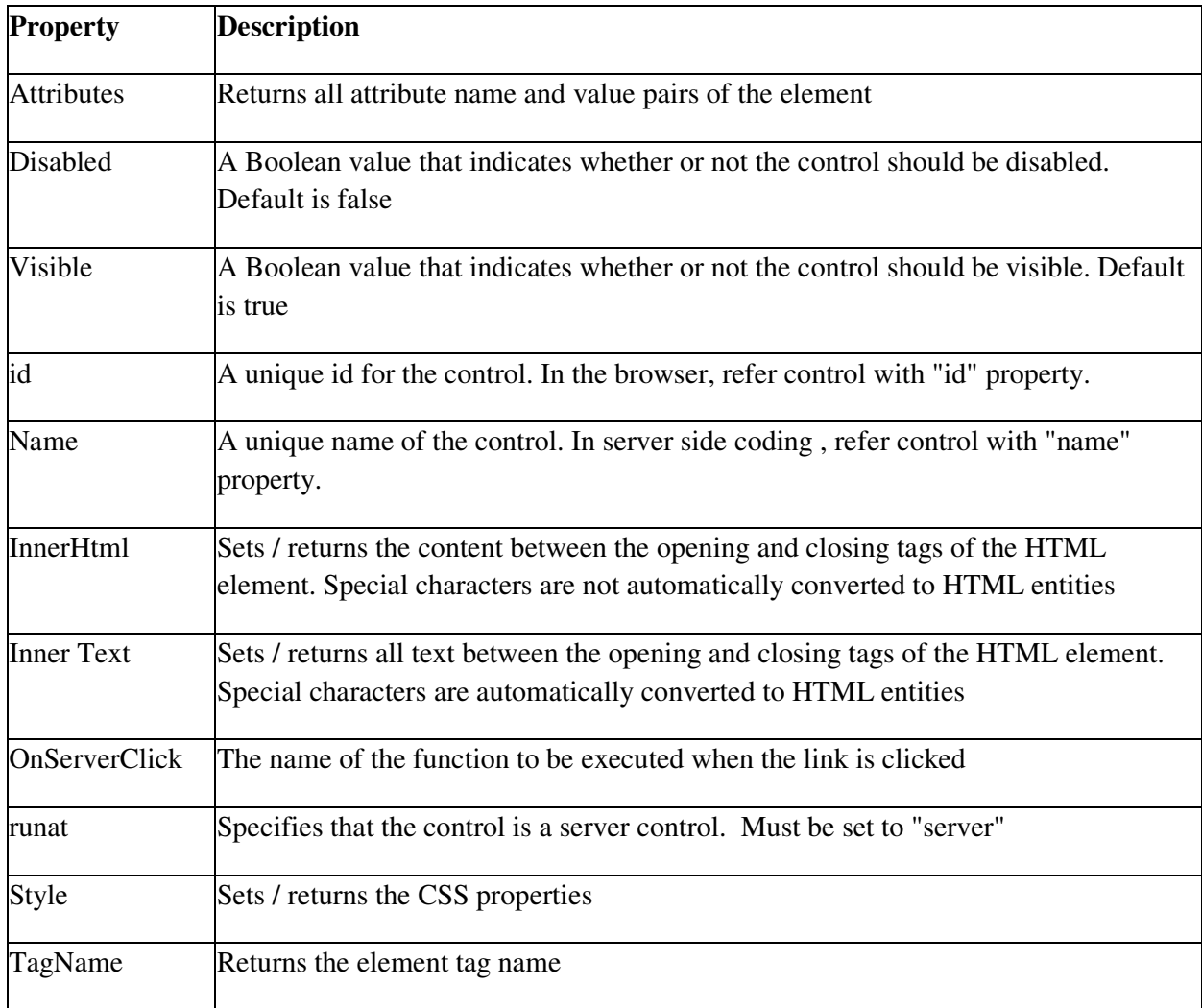

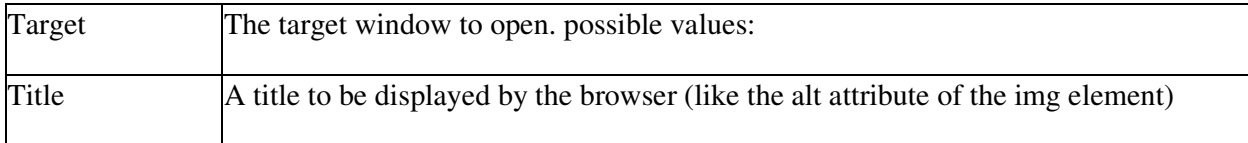

### **Difference between html control and server control**

### **ASP.NET Server Controls**

### **Advantages**:

1. ASP .NET Server Controls can detect the target browser's capabilities and render themselves accordingly.

2. Newer set of controls that can be used in the same manner as any HTML control like Calender controls.

3. Processing would be done at the server side. In built functionality to check for few values(with Validation controls) so no need to choose between scripting language which would be incompatible with few browsers.

4. ASP .NET Server Controls have an object model different from the traditional HTML and even provide a set of properties and methods that can change the outlook and behavior of the controls.

5. ASP .NET Server Controls have higher level of abstraction. An output of an ASP .NET server control can be the result of many HTML tags that combine together to produce that control and its events. Example Gridview or Form control.

### **Disadvantages**:

1. The control of the code is inbuilt with the web server controls so you have no much of direct control on these controls

- Web Server Controls (ASP.NET controls): Web Server Controls are group of controls derived directly from the System.Web.UI.WebControls base class. They are executed on the server side and output HTML sent back to the client browser. These controls are programmable and reusable that can perform function as the ordinary HTML controls.
- Web Server Controls can detect the target browser's capabilities and render themselves accordingly.

### **HTML Server Controls**

## **Advantages:**

1. The HTML Server Controls follow the HTML-centric object model. Model similar to HTML

2. Here the controls can be made to interact with Client side scripting. Processing would be done at client as well as server depending on your code.

3. A HTML Server Control has similar abstraction with its corresponding HTML tag and offers no abstraction.

## **Disadvantages:**

1. You would need to code for the browser compatibility.

2. The HTML Server Controls have no mechanism of identifying the capabilities of the client browser accessing the current page.

= = = =

- Html server control map to html control. Web server controls do not necessarily map to any existing HTML elements and they may represent more complex elements.
- Server controls are easy to use and manage but HTML controls are not.
- Server control events are handled in the server side whereas HTML control events are handled in the client side browser only.
- It can maintain data across each requests using view state whereas HTML controls have no such mechanism to store data between user requests.

- -- -- - = = === =

## **postback**

- One of the most important features of the ASP.NET environment is the ability to declare controls that run on the server, and post back to the same page. The contents of the form are *POST*ed *back* to the same URL as the form.
- server posts the same page back to the browser.
- In asp.net, the server simply posts the page back to itself and performs all the validation, display and actions. The values of the Form are posted to the same page and the very same page can process the data. This model is called post back.
- In the context of web development, a *postback* is an HTTP POST to the same page that the form is on.
- **Exampe.1** :login page

After the user has typed his username and password, he clicks on the *'Login'* button. Upon the click, the page is sent to the server to check against the database file to check if the user with supplied details is an authenticated user.

• Example.2:

PostBack is done if certain credentials of the page are to be checked against some sources (such as verification of username and password using database). This is something that a client machine is not able to accomplish and thus these details have to be 'posted back' to the server

# Autopostback

- In certain situation, certain raised events require immediate action. i.e. PostBack is needed without clicking button control.
- AutoPostBack is the mechanism, by which the page will be posted back to the server automatically based on some events in the web controls
- If this property is set to TRUE the automatic post back is enabled, otherwise FALSE. Default is FALSE.
- Example: Consider the case in which you have 2 ListBoxes. Let us say the first ListBox asks you for the Country you reside in and the second one asks you for the State in that country. Based upon the Country you select, the list of States must be shown. Thus, in order to fill the values in the second ListBox, the selection in the first ListBox must be known to the server. Thus, as and when an item is selected in the first ListBox, a PostBack must be done and the appropriate list of items must be filled in the second ListBox. To handle these situations, you need to enable the *'Auto PostBack'* property for first ListBox.

# **IsPostBack**

- This property indicates whether page is loaded because of postback or not.
- It is a Boolean property of a page when is set (=false) when a page is first loaded.
- First time that the page loads the IsPostBack is false and for subsequent PostBacks, it is true.
- Each time a PostBack occurs, the entire page including the *Page\_Load* is *'posted back*' and executed.

```
= = == = = = = = = =
```
# Object oriented concept:

### 1. Object

- Object is instance of class.
- Object is representative of the class and is responsible for memory allocation of its data members and member functions. An object is a real world entity having attributes (data type) and behaviors (functions).
- An object can be considered a "thing" that can perform a set of related activities. The set of activities that the object performs defines the object behavior. For example, the hand can grip something or a Student (object) can give the name or address
- Objects are the basic run-time entities in an object-oriented system.

Example: Dim obj As stud 'create object of class stud

### 2. Class

Class is a data structure that contains data members (constants files, events), member function methods, properties, constructor, destructor, indexers and nested type.Basically

- It is a user defined data type.
- It is a reference type.
- Infact class is a tag or template for object.

A class definition starts with the keyword **Class** followed by the class name; and the class body, ended by the End Class statement.

```
[ accessmodifier ] Class name
  [ Inherits classname ]
```
[ Implements interfacenames ]

[ statements ]

End Class

Public Class stud

Dim a as integer 'field name

### End Class

### 3. Inheritance

o A key feature of OOP is reusability.

- $\circ$  The process of deriving a new class from an existing class is called Inheritance. The old class is called the base class and the new class is called derived class. The derived class inherits some or everything of the base class.
- o It's always time saving and useful if we can reuse something that already exists rather than trying to create the same thing again and again. Once a class has been written and tested, it can be used by other programs to suit the program's requirement.
- o In Visual Basic we use the *Inherits* keyword to inherit one class from other.

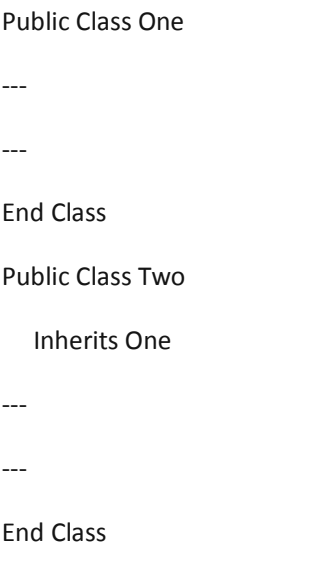

Class one is base class and class two is derived class.

### 4. Encapsulation

Encapsulation is a mechanism of binding the data member & member function into a single unit known as class. Encapsulation provides a way for abstraction. The class is kind of a container or capsule or a cell, which encapsulate the set of methods, attribute and properties to provide its indented functionalities to other classes.

### 5. Data abstraction

Abstraction is a process of hiding the implementation details and displaying the essential features.

Data abstraction is a mechanism to provide the essential features without describing the background details. Means provide the functions to access the hidden (private) data.

It places the emphasis on what an object is or does rather than how it is represented or how it works.

Protecting the data of an object from outside functions is called Abstraction or Data Hiding

#### 6. Data Hiding

Data hiding is a mechanism to hide the internal structure of an object from rest of the program. In a class private members are hidden from the rest of the program, hence it supports data hiding. Data hiding is also a way to implement data abstraction.

### 7. Polymorphism

Polymorphism means one thing in many form. Basically polymorphism is capability of one object to behave in multiple ways. There are following types of polymorphism:

1. Overloading : It is achieved using function overloading and operator overloading.

define the same method multiple times so that you can call them with different argument lists (a method's argument list is called its signature

```
Class stud
```

```
 Dim a As Integer 
 Public Sub display() 
     MsgBox("display in stud:without argument ") 
 End Sub 
 Public Sub display(ByVal m1 As Integer) 
   MsgBox("display in stud:with one argument: oveloading: " & m1) 
 End Sub
```
### End Class

2. Dynamic polymorphism(runtime time) : It is achieved using function overriding means using virtual function.

### **8. Constructors**

A constructor is a special method that must be present in a class for the class to get instantiated.

- Constructors are a special kind of sub procedure. A constructor has the following properties:
- It always has the name 'new'
- Being a sub procedure, it does not return any value

Public Class stud

Sub New()

End Sub

End Class